# 操作手册 **Gammapilot FMG50**

Gamma 射线仪表

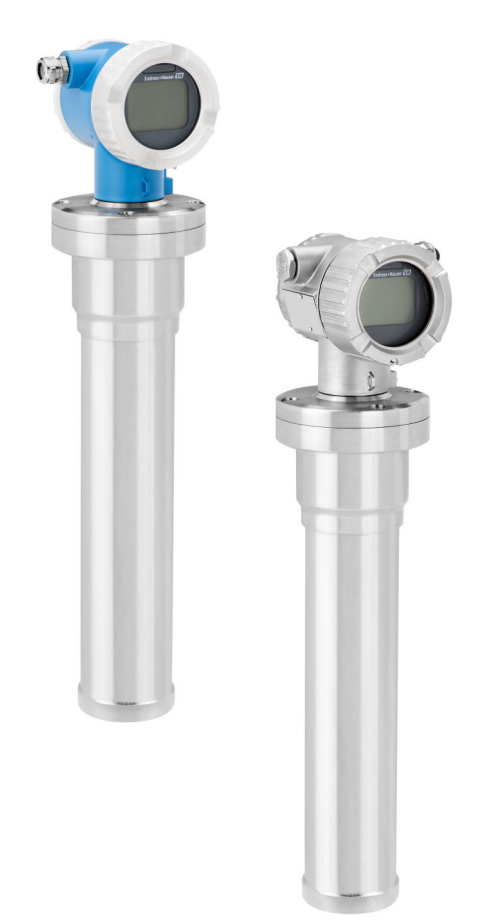

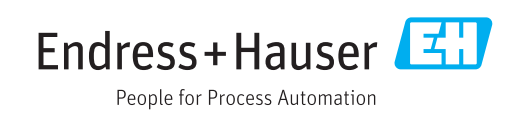

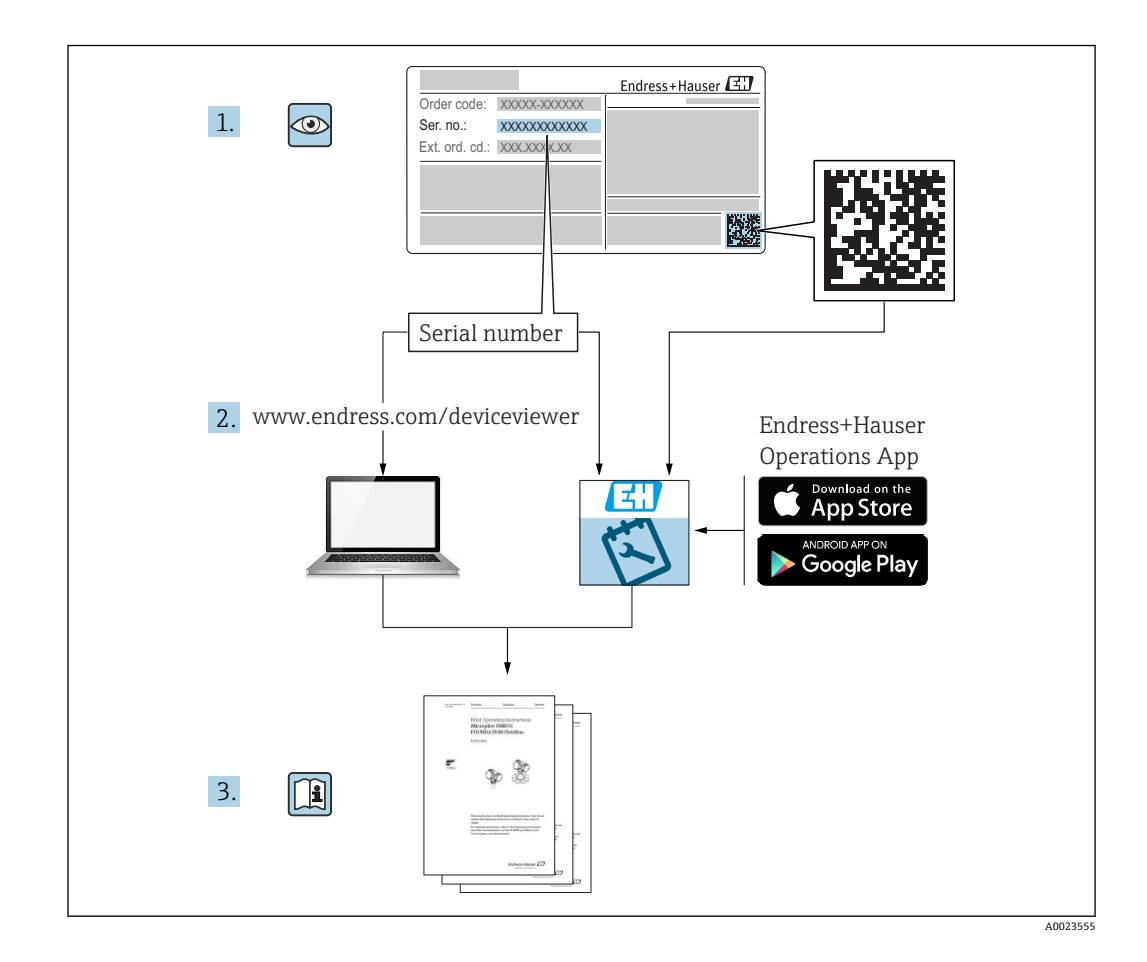

# **文档内容**

文档介绍如何安装和调试 Gammapilot FMG50 一体式 Gamma 变送器, 涵盖执行标准测 量任务所需的所有功能参数。此外,Gammapilot FMG50 的附加功能参数还提供测量点 优化和测量值转换功能。文档未对此类功能参数进行说明。

# **目录**

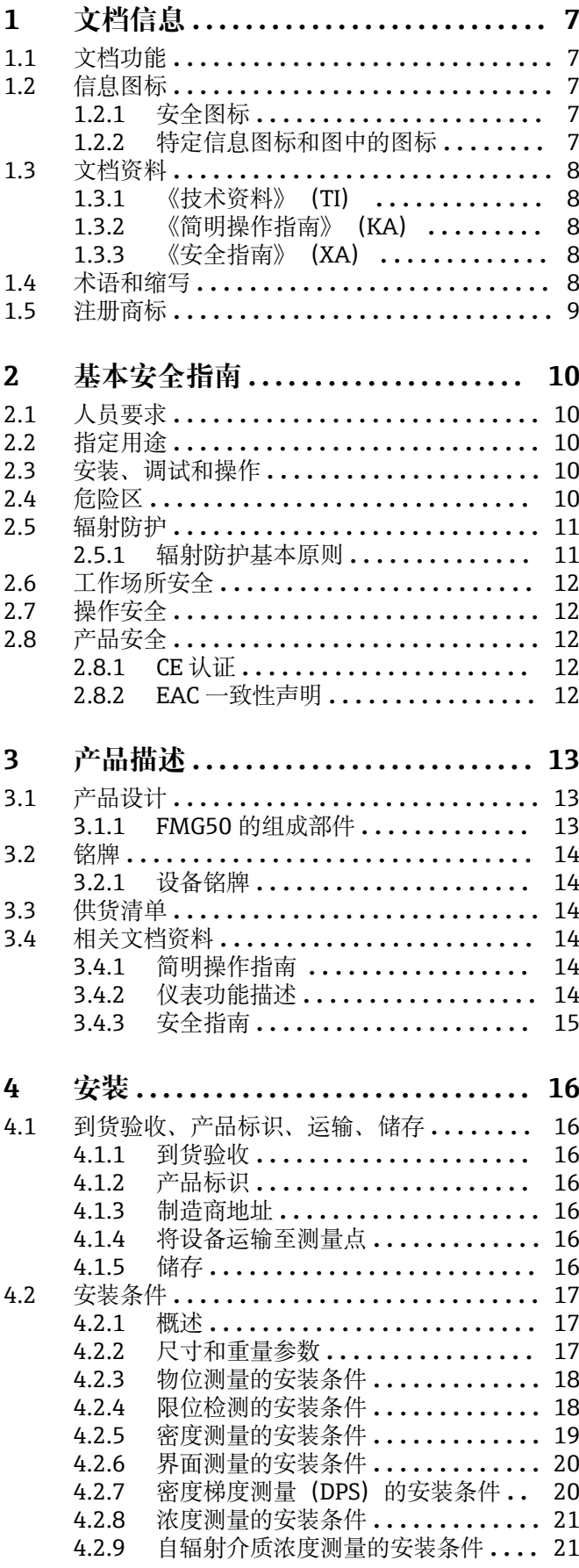

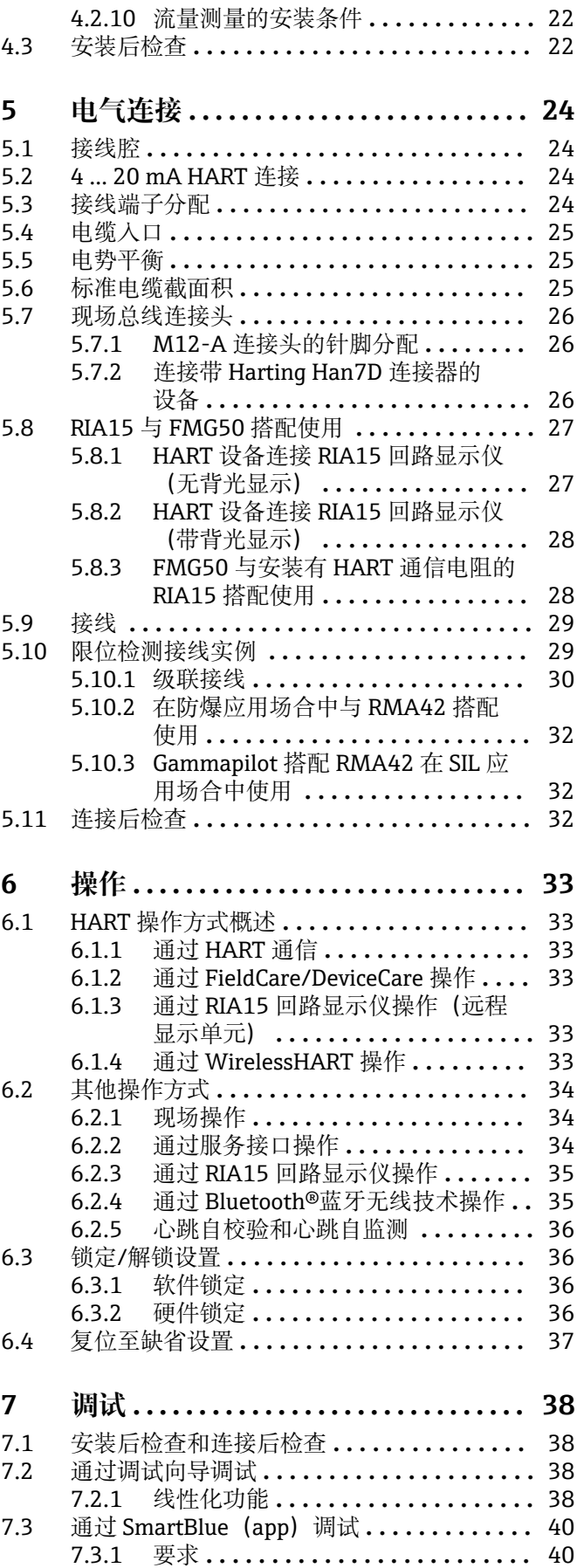

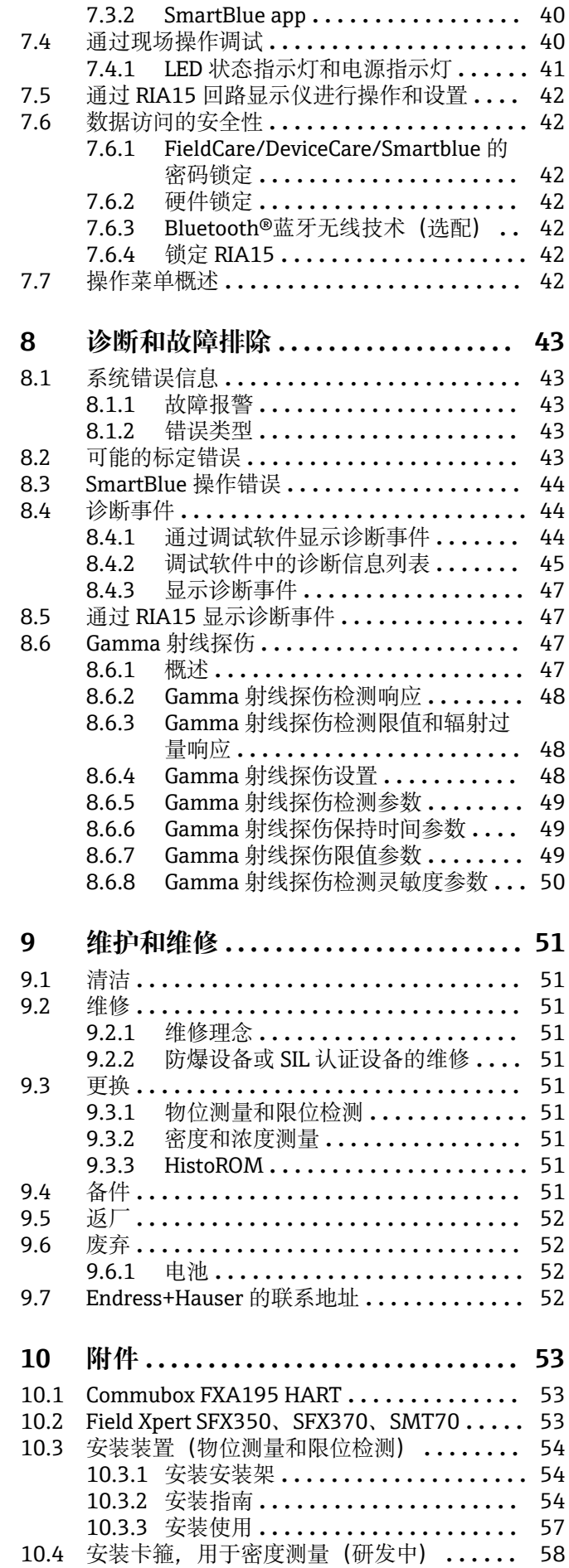

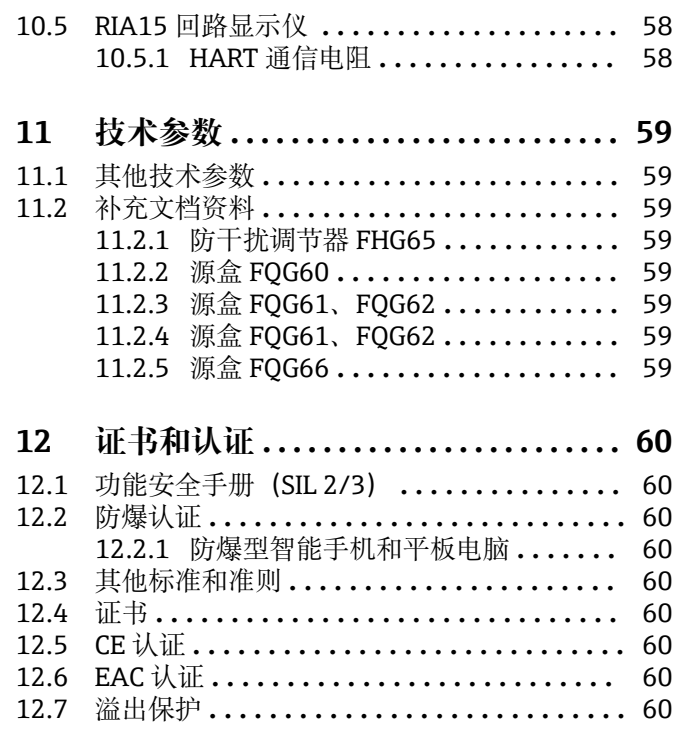

# <span id="page-6-0"></span>**1 文档信息**

## **1.1 文档功能**

文档包含设备生命周期内各个阶段所需的所有信息:

- 产品标识
- 到货验收
- 储存 • 安装
- 电气连接
- 操作
- 调试
- 故障排除
- 维护
- 废弃

## **1.2 信息图标**

## **1.2.1 安全图标**

### **A** 小心

危险状况警示图标。疏忽可能导致人员轻微或中等伤害。

### **A**危险

危险状况警示图标。疏忽会导致人员严重或致命伤害。

### **注意**

操作和其他影响提示信息图标。不会导致人员伤害。

### A 警告

危险状况警示图标。疏忽可能导致人员严重或致命伤害。

## **1.2.2 特定信息图标和图中的图标**

### $\blacktriangle$

电离辐射警告标志

## $\blacktriangledown$

**允许** 允许的操作、过程或动作

#### $\sqrt{\sqrt{\ }}$ **推荐**

推荐的操作、过程或动作

## $\overline{\mathsf{x}}$

**禁止** 禁止的操作、过程或动作

## $\mathbf{f}$

**提示** 附加信息

### $\Box$

参见文档

## **A**

参考页面

### <span id="page-7-0"></span> $\blacksquare$

参考图  $\blacktriangleright$ 提示信息或重要分步操作 1.**、** 2. **、**3. 操作步骤  $\overline{\phantom{a}}$ 操作结果

#### 0

通过现场显示单元操作

### $\Box$

通过调试软件操作

## $\bigcirc$

写保护参数

**1、2、3 ...** 部件号

**A、B、C ...** 视图

### $\mathbb{A} \rightarrow \mathbb{B}$

```
安全指南
```
遵守相关《操作手册》中的安全指南

## **1.3 文档资料**

登陆 Endress+Hauser 公司网站, 进入资料下载栏下载相关文档资料 (www.endress.com/downloads):

## 包装内技术文档的查询方式如下:

- 在 W@M 设备浏览器中 [\(www.endress.com/deviceviewer\)](https://www.endress.com/deviceviewer): 输入铭牌上的序列 号
- 在 Endress+Hauser Operations app 中: 输入铭牌上的序列号, 或扫描铭牌上的二 维码 (OR 码)

### **1.3.1 《技术资料》(TI)**

#### **设计规划指南**

文档包含设备的所有技术参数、附件和可以随设备一起订购的其他产品的简要说明。

## **1.3.2 《简明操作指南》(KA)**

**引导用户快速获取首个测量值**

文档包含所有必要信息,从到货验收到初始调试。

## **1.3.3 《安全指南》(XA)**

防爆型设备都有配套《安全指南》(XA)。防爆手册是《操作手册》的组成部分。

3 设备铭牌上标识有配套《安全指南》(XA)的文档资料代号。

## **1.4 术语和缩写**

#### **FieldCare**

设备组态设置软件(支持功能升级)和工厂资产管理集成解决方案

#### <span id="page-8-0"></span>**DeviceCare**

Endress+Hauser 通用组态设置软件,适用 HART、PROFIBUS、FOUNDATION Fieldbus 和以太网通信的现场设备

#### **DTM**

设备类型管理器

#### **调试软件**

可以替代下列应用软件:

- FieldCare / DeviceCare, 通过 HART 通信和个人计算机操作
- SmartBlue (app), 安装在 Android 或 iOS 智能手机或平板电脑中使用

#### **CDI**

通用数据接口

### **PLC**

可编程逻辑控制器

## **1.5 注册商标**

#### **HART®**

现场通信组织的注册商标(美国德克萨斯州奥斯汀)

### **Apple®**

Apple、Apple 图标、iPhone 和 iPod touch 是苹果公司的注册商标,已在美国和其他国 家注册登记。App Store 是苹果公司的服务商标。

### **Android®**

Android、Google Play 和 Google Play 图标是谷歌公司的注册商标。

#### **Bluetooth®**

Bluetooth®文字和图标是 Bluetooth SIG 公司的注册商标, Endress+Hauser 获得准许使 用权。其他注册商标和商标名分别归相关公司所有。

## <span id="page-9-0"></span>**2 基本安全指南**

## **2.1 人员要求**

操作人员必须符合下列要求,例如设备安装、调试、故障排除和维护人员:

- 经培训的合格专业人员必须具有执行特定功能和任务的资质
- 经工厂厂方/操作员授权
- 熟悉联邦/国家法规
- 开始操作前,操作人员必须事先阅读并理解《操作手册》、补充文档资料和证书(取 决于实际应用)中的各项规定
- 遵守操作指南和基本条件要求

操作人员必须符合下列要求:

- 经工厂厂方/操作员针对测量任务进行指导和授权
- 遵守《操作手册》中的各项指南

## **2.2 指定用途**

Gammapilot FMG50 一体式变送器能够实现非接触式物位测量、限位检测、密度测量和 浓度测量。最大量程为 3 m (9.8 ft)。Gammapilot FMG50 通过 SIL 认证, 功能安全等级 可达 SIL2 或 SIL3,符合 IEC 61508 标准。

## **2.3 安装、调试和操作**

Gammapilot FMG50 遵循最高安全标准设计,符合适用标准和欧盟法规的要求。但是, 使用不当或用于非指定用途时设备可能引发危险,例如安装错误或设置错误会导致介质 泄漏。因此,必须由经系统操作员授权的合格专业技术人员执行测量系统的安装、电气 连接、调试、操作和维护操作。技术人员必须事先阅读并理解文档中的各项规定。除非 《操作手册》明确允许,禁止改装设备,进行设备维修。

## L **警告**

▶ 禁止松开连接检测器外壳和接线腔室的四颗连接螺钉。

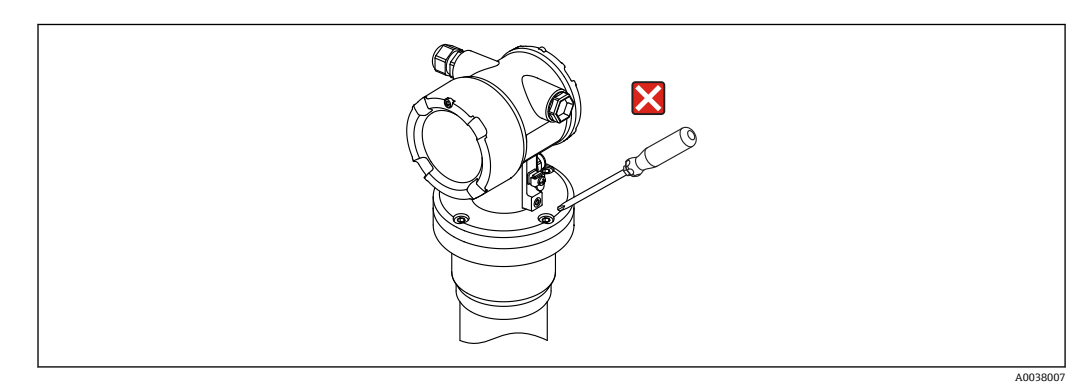

## **2.4 危险区**

在危险区使用测量系统时, 必须遵守相关国家标准和法规要求。防爆手册单独成册, 是 《操作手册》的组成部分。严格遵守防爆手册中列举的安装参数、电气参数和安全指 南。

- 仅允许经培训的合格专业人员在危险区中执行相关操作。
- 符合测量点的计量和安全要求。

## <span id="page-10-0"></span>L **警告**

‣ 遵守设备的安全指南要求。根据所选认证选项提供相应《安全指南》。

## **2.5 辐射防护**

Gammapilot FMG50 变送器与放射源配套使用,放射源必须安全放置在源盒内。处理放 射源时必须遵守以下说明:

### **2.5.1 辐射防护基本原则**

### L **警告**

‣ 在存在放射源的情况下,避免任何不必要的辐射照射。所有不可避免的辐射剂量必须 控制在最低。通常,采用以下三种辐射防护方法:

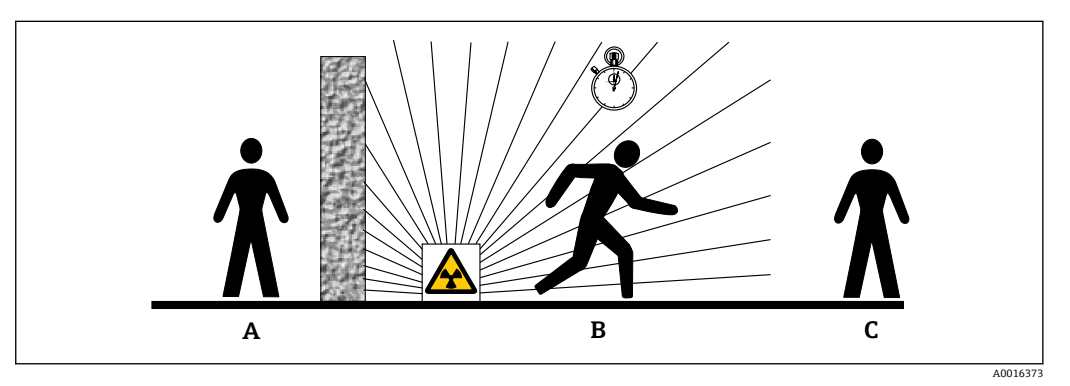

- A 屏蔽防护
- B 时间防护
- C 距离防护

## **▲**小心

- ‣ 必须严格遵守以下文档说明安装和操作源盒:
- **源盒的资料代号**
	- **FQG60:**
	- TI00445F
	- **FQG61、FQG62:**
	- TI00435F
	- **FQG63:**
	- TI00446F
	- **FQG66:**
		- TI01171F
		- BA01327F

### **屏蔽防护**

在放射源和现场及相关人员间采取适当的充分屏蔽防护。源盒(FQG60、FQG61、 FQG62、FQG63、FQG66)和各种高密度材料(铅、铁、水泥等)均能提供有效屏蔽防 护。

### **时间防护**

尽量缩短辐射照射时间。

### **距离防护**

尽量增加与放射源的距离, 因为照射剂量率与离放射源的距离平方成反比。

## <span id="page-11-0"></span>**2.6 工作场所安全**

#### 操作设备时:

- ‣ 遵守联邦/国家法规,穿戴人员防护装置。
- ‣ 进行设备接线操作前,首先断开电源。

## **2.7 操作安全**

存在人员受伤的风险。

- ‣ 仅在正确技术条件和失效安全条件下操作设备。
- ‣ 操作员有责任确保在无干扰条件下操作设备。

#### **改装设备**

禁止进行未经授权的设备改动,可能导致不可预见的危险。

‣ 如需改动,请咨询 Endress+Hauser 当地销售中心。

#### **修理**

应始终确保设备操作安全和测量可靠。

- ‣ 仅进行明确允许的设备修理。
- ‣ 遵守联盟/国家法规中的电子设备修理准则。
- ▶ 仅使用 Endress+Hauser 的原装备件和附件。

### **危险区域**

设备在危险区域中使用时,应采取措施消除人员或设备危险(例如:防爆保护、压力容器 安全):

- ‣ 参考铭牌,检查并确认所订购的设备是否允许在危险区域中使用。
- ‣ 遵守补充文档中的各项规定,补充文档是《操作手册》的组成部分。

## **2.8 产品安全**

测量设备基于工程实践经验设计,符合最严格的安全要求。通过出厂测试,可以安全工 作。设备还满足通用安全标准和法规要求。

### **2.8.1 CE 认证**

测量系统符合适用 EC 准则的法律要求。详细信息参见相关 EU 符合性声明和适用标准。 Endress+Hauser 确保贴有 CE 标志的设备均成功通过了所需测试。

## **2.8.2 EAC 一致性声明**

测量系统满足 EAC 准则的法律要求。与相关标准同时列举在 EAC 一致性声明中。 Endress+Hauser 确保贴有 EAC 标志的设备均成功通过了所需测试。

# <span id="page-12-0"></span>**3 产品描述**

**3.1 产品设计**

## **3.1.1 FMG50 的组成部件**

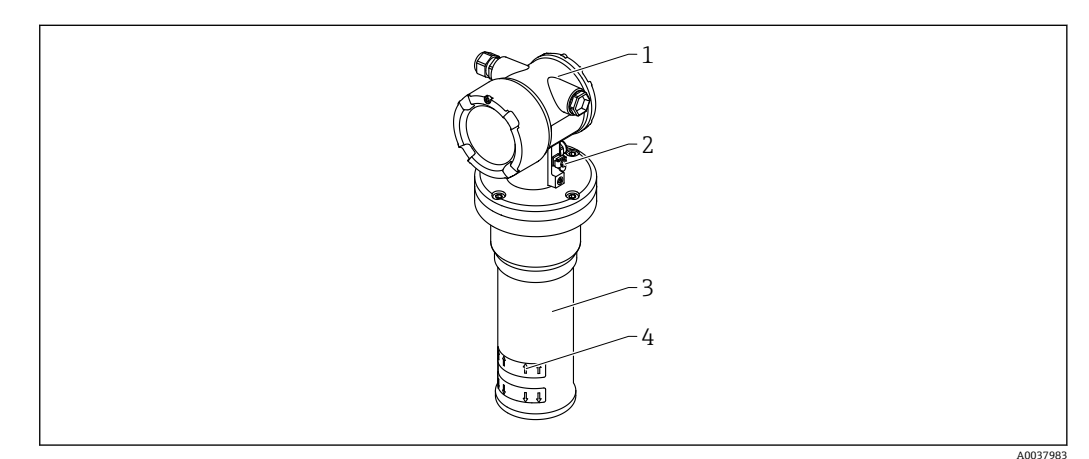

1 A: Gammapilot FMG50

- 1 外壳
- 2 等电势接线端
- 3 检测器外壳
- 4 有效测量区域

## <span id="page-13-0"></span>**3.2 铭牌**

## **3.2.1 设备铭牌**

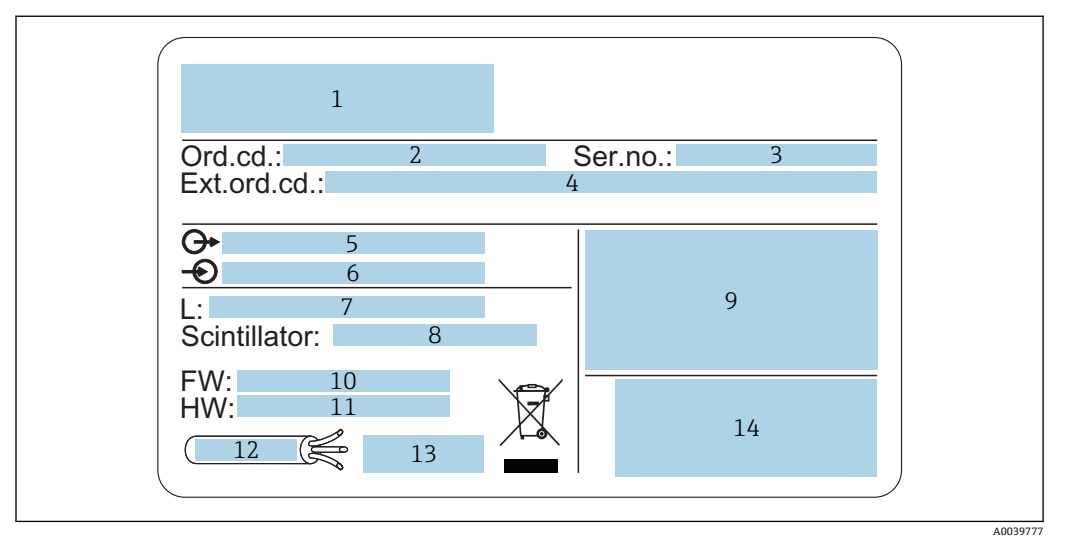

- 1 制造商地址和设备型号<br>2 订货号
- 2 订货号
- 3 序列号<br>4 扩展订
- 4 扩展订货号 5 输出信号
- 
- 6 供电电压<br>7 量程范围 7 量程范围
- 8 闪烁体类型<br>9 认证图标和
- 认证图标和防爆参数
- 10 固件版本号
- 11 设备修订版本号
- 12 连接电缆的最高耐温
- 13 允许环境温度(Ta),参见文档资料
- 14 生产日期 (年-月) 和二维码 (QR 码)

## **3.3 供货清单**

- 订购设备,带印刷版《简明操作指南》
- Endress+Hauser 调试软件 DVD 光盘(可选)
- 订购附件

## **3.4 相关文档资料**

### **3.4.1 简明操作指南**

文档介绍如何安装和调试 Gammapilot FMG50。

## **R** KA01427F

其他功能参数说明参见《操作手册》和《仪表功能描述》。

## **3.4.2 仪表功能描述**

文档详细介绍 Gammapilot FMG50 的所有功能参数,适用所有通信类型的仪表。登陆 Endress+Hauser 公司网站下载文档:www.endress.com.cn。

GP01141F

## <span id="page-14-0"></span>**3.4.3 安全指南**

防爆型设备的标准随箱文档(XA、ZE、ZD)。设备铭牌上标识有对应《安全指南》文 档资料代号。

证书和认证信息参见"证书和认证"章节。

## <span id="page-15-0"></span>**4 安装**

## **4.1 到货验收、产品标识、运输、储存**

### **4.1.1 到货验收**

到货后需要进行下列检查:

- 发货清单上的订货号是否与产品粘贴标签上的订货号一致?
- 物品是否完好无损?
- 铭牌参数是否与发货清单上的订购信息一致?
- 如需要(参照铭牌):是否提供《安全指南》(XA)文档?

 $\left\lceil \frac{1}{2} \right\rceil$ 如果不满足任一上述条件,请咨询 Endress+Hauser 当地销售中心。

### **4.1.2 产品标识**

测量设备的标识信息如下:

- 铭牌参数
- 扩展订货号,标识发货清单上的订购选项
- ▶ 在 W@M 设备浏览器中输入铭牌上的序列号 ([www.endress.com/deviceviewer\)](http://www.endress.com/deviceviewer) 显示测量设备的所有信息以及配套技术文档资料。
- ▶ 在 Endress+Hauser Operations App 中输入铭牌上的序列号, 或使用 Endress+Hauser Operations App 扫描铭牌上的二维码 (QR 码)
	- 显示测量设备的所有信息以及配套技术文档资料。

### **4.1.3 制造商地址**

Endress+Hauser SE+Co. KG Hauptstraße 1 79689 Maulburg, Germany 制造商地址:参考铭牌。

### **4.1.4 将设备运输至测量点**

### **A** 小心

**存在人员受伤的风险**

▶ 运输重量超过 18 kg (39.69 lb)的设备时, 必须遵守安全指南和搬运指南操作。

### **4.1.5 储存**

包装设备,为储存和运输过程中的设备提供抗冲击保护。原包装具有最佳保护效果。允 许储存温度如下:

**NaI(添加碘化铊)闪烁体**  $-40$  ... +80 °C ( $-40$  ... +176 °F)

**PVT 闪烁体(标准型)**

 $-40$  ... +60 °C ( $-40$  ... +140 °F)

**PVT 闪烁体(高温型)**

 $-20$  ...  $+80$  °C ( $-4$  ...  $+176$  °F)

2 设备自带电池, 建议室温存放, 避免直接日照。

## <span id="page-16-0"></span>**4.2 安装条件**

### **4.2.1 概述**

- 源盒发射角必须精确对准 Gammapilot FMG50 的量程范围。注意设备上的有效测量区 域标记。
- 源盒和 Gammapilot FMG50 均需要尽可能靠近容器安装。屏蔽所有射线辐射范围, 确 保无人员进入。
- 采取直接日照或设备热辐射防护措施, 延长 Gammapilot FMG50 的使用寿命。
	- 订购选项:"检测器隔热套"
- 订购选项:"冷却套管"
- 可选配安装卡箍。
- 安装后的安装装置在所有设计工况下 (例如振动环境) 都必须能够承受 Gammapilot FMG50 的重量。

**[ ] Gammapilot FMG50** 的详细安全使用说明参见《功能安全手册》。

## **4.2.2 尺寸和重量参数**

#### **Gammapilot FMG50**

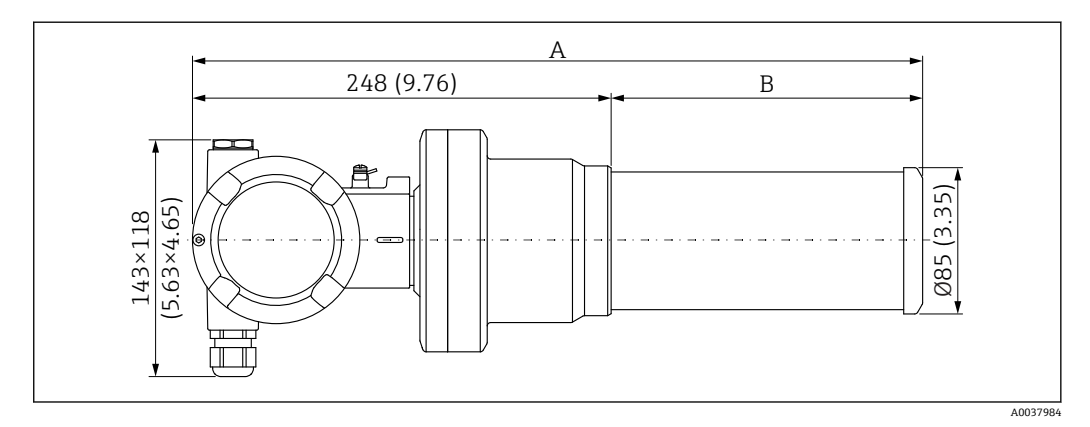

- 设备型号:NaI(添加碘化铊)闪烁体,2"
- 总长度 A: 430 mm (16.93 in); 重量: 11.60 kg (25.57 lb)
- 设备型号:NaI(添加碘化铊)闪烁体,4" 总长度 A:480 mm (18.90 in);重量:12.19 kg (26.87 lb)
- 设备型号:PVT 200 闪烁体
- 总长度 A: 590 mm (23.23 in); 重量: 12.10 kg (26.68 lb)
- 设备型号: PVT 400 闪烁体 总长度 A: 790 mm (31.10 in); 重量: 13.26 kg (29.23 lb) ■ 设备型号: PVT 800 闪烁体
- 
- 总长度 A:1190 mm (46.85 in);重量:15.54 kg (34.26 lb)
- 设备型号: PVT 1200 闪烁体
- 总长度 A:1590 mm (62.60 in);重量:17.94 kg (39.55 lb) • 设备型号:PVT 1600 闪烁体
- 总长度 A:1990 mm (78.35 in);重量:20.14 kg (44.40 lb)
- <span id="page-17-0"></span>• 设备型号:PVT 2000 闪烁体
	- 总长度 A:2390 mm (94.09 in);重量:22.44 kg (49.47 lb)
- 设备型号:PVT 2400 闪烁体 总长度 A:2790 mm (109.84 in);重量:24.74 kg (54.54 lb)
- 设备型号:PVT 3000 闪烁体 总长度 A:3390 mm (133.46 in);重量:28.14 kg (62.04 lb)

图 以上为不锈钢外壳型设备的重量参数。对于铝外壳型设备,重量参数为上述数值减 去 2.5 kg (5.51 lb)。

其他小部件的总重量为 1 kg (2.20 lb)

### **4.2.3 物位测量的安装条件**

#### **安装条件**

- 进行物位测量时, Gammapilot FMG50 竖直安装。
- Gammapilot FMG50 倒装时, 需要额外使用支撑装置(固定架), 以防连接电缆破 损, 设备掉落损坏。

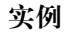

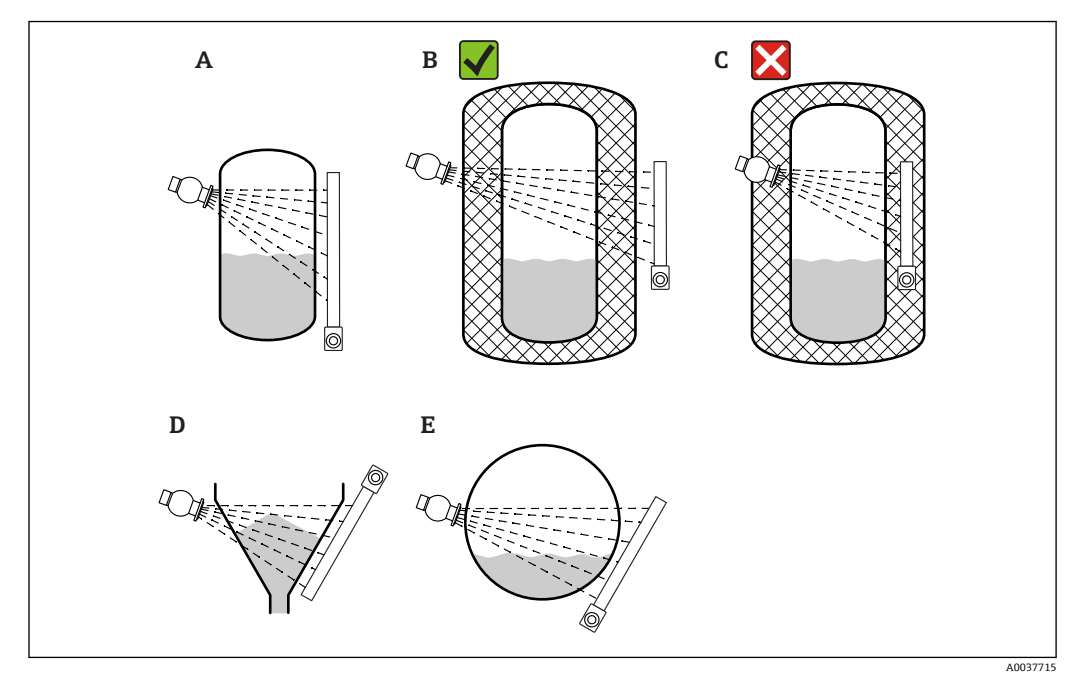

A 安装在立罐中测量;Gammapilot FMG50 竖直安装,检测器头朝下或朝上,Gamma 射线对准量程范围

- B 正确安装: 在罐体保温层外安装 Gammapilot FMG50<br>C 错误安装: Gammapilot FMG50 安装在罐体保温层内
- 错误安装: Gammapilot FMG50 安装在罐体保温层内
- D 安装在带锥形出料口的罐体中测量<br>E 安装在卧罐中测量
- 安装在卧罐中测量

## **4.2.4 限位检测的安装条件**

### **安装条件**

进行限位检测时,Gammapilot FMG50 通常与限位设定点水平等高安装。

#### **测量系统配置**

<span id="page-18-0"></span>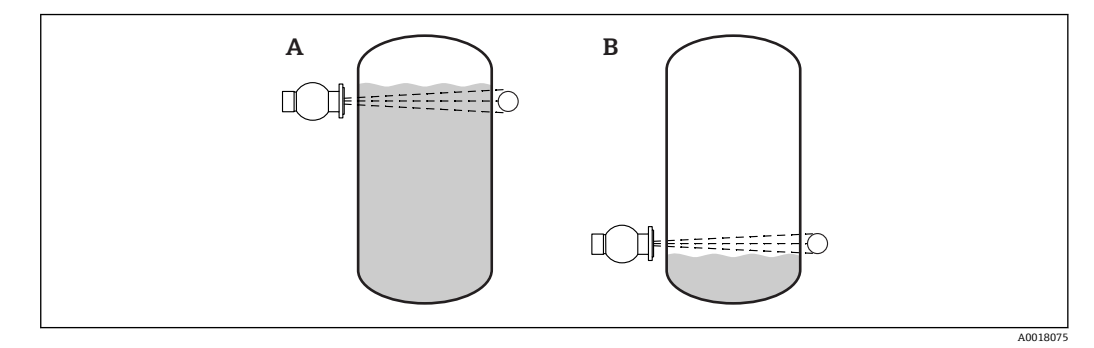

A 高限检测<br>B 低限检测

低限检测

### **4.2.5 密度测量的安装条件**

#### **安装条件**

- 进行密度测量时, Gammapilot 应尽量安装在介质自下向上流动的竖直管道中测量。
- 如果只能安装在水平管道中进行密度测量, 应选择水平辐射路径, 尽可能降低气泡和 沉积物对测量的影响。
- 使用 Endress+Hauser 安装卡箍或类似固定装置将源盒和 Gammapilot FMG50 固定安 装在测量管上。

安装后的安装卡箍在所有设计工况下都必须能够承受源盒和 Gammapilot FMG50 的重 量。

- 取样点与测量点间的距离不得超过 20 m (66 ft)。
- 进行密度测量时, 距离管道弯头的距离不小于 3 倍管径, 距离泵不小于 10 倍管径。

### **测量系统配置**

管径(或辐射路径)和密度测量范围决定了源盒和 Gammapilot FMG50 的安装位置。这 两个参数直接影响测量效果(脉冲率的相对变化量)。辐射路径越长,测量效果越好。 因此,在小管径管道中测量时应选择对角辐射路径或在增程测量段内测量。

咨询 Endress+Hauser 当地销售中心选择测量系统配置, 或使用 Applicator™1)选择。

<sup>1)</sup> 联系 Endress+Hauser 当地销售中心获取 Applicator™。

<span id="page-19-0"></span>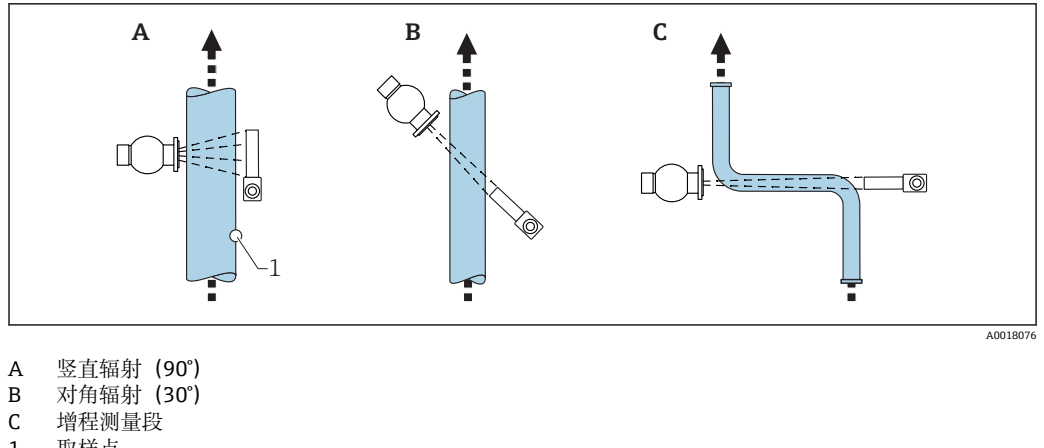

- 1 取样点
- 为了提高密度测量精度,建议使用准直仪。准直仪避免背景辐射干扰检测器。
	- 设计时,必须考虑测量系统的总重量。
	- 安装卡箍可以作为附件订购。
	- Gammapilot FMG50 倒装时, 需要额外使用支撑装置(固定架), 以防连接电缆 破损,设备掉落损坏。

### **4.2.6 界面测量的安装条件**

#### **安装条件**

进行界面测量时,Gammapilot FMG50 通常水平安装在上界面或下界面位置处。在将放 射源放入保护套管的过程中,必须确保介质完全覆盖量程范围,使得放射源附近的辐射 剂量尽可能低。放射源安装在保护套管中使用时,在浸没管上安装准直仪,确保辐射对 准 Gammapilot FMG50 的量程范围。

#### **说明**

测量原理如下:放射源发射 Gamma 射线,穿透材料和被测介质后的射线发生衰减。进 行 Gamma 射线界面测量时,通常,使用钢缆将放射源放入至密闭的双层保护套管中, 避免放射源接触介质。

根据不同的量程设置和应用场合,在容器外部安装一台或多台检测器。基于辐射强度检 测值计算放射源和检测器间的介质的平均密度, 从而计算出界面高度。

#### **详细信息参见:**

**Tal** CP01205F

### **4.2.7 密度梯度测量(DPS)的安装条件**

#### **安装条件**

进行密度梯度测量时,基于实际量程 Gammapilot FMG50 按照设定间距水平安装。进行 密度梯度测量时,通常,放射源放置在保护套管中,建议使用双层保护套管,并安装至 罐体中。在将放射源放入保护套管的过程中,必须确保介质完全覆盖量程范围,使得放 射源附近的辐射剂量尽可能低。

#### **说明**

使用多检测器解决方案测量密度梯度,获取容器内不同密度介质层的详细信息。因此, 多台 FMG50 并排安装在容器外侧。量程分为多个子量程, 每台一体式变送器测量对应 量程区域内的介质密度。基于上述测量值,得到密度梯度信息。

最终得到高精度介质密度梯度信息(例如分离器应用)

<span id="page-20-0"></span>**详细信息参见:**

**R** CP01205F

### **4.2.8 浓度测量的安装条件**

### **安装条件**

- 进行浓度测量时, Gammapilot 应尽量安装在介质自下向上流动的竖直管道中测量。
- 如果只能安装在水平管道中进行密度测量,应选择水平辐射路径,尽可能降低气泡和 沉积物对测量的影响。
- 使用 Endress+Hauser 安装卡箍或类似固定装置将源盒和 Gammapilot FMG50 固定安 装在测量管上。
- 安装后的安装卡箍在所有设计工况下都必须能够承受源盒和 Gammapilot FMG50 的重 量。
- Gammapilot FMG50 倒装时, 需要额外使用支撑装置(固定架), 以防连接电缆破 损,设备掉落损坏。
- 取样点与测量点间的距离不得超过 20 m (66 ft)。
- 进行密度测量时, 距离管道弯头的距离不小于 3 倍管径, 距离泵不小于 10 倍管径。

### **测量系统配置**

管径(或辐射路径)和密度测量范围决定了源盒和 Gammapilot FMG50 的安装位置。这 两个参数直接影响测量效果(脉冲率的相对变化量)。辐射路径越长,测量效果越好。 因此,在小管径管道中测量时应选择对角辐射路径或在增程测量段内测量。

咨询 Endress+Hauser 当地销售中心选择测量系统配置,或使用 Applicator™ [1\)](#page-18-0)选择。

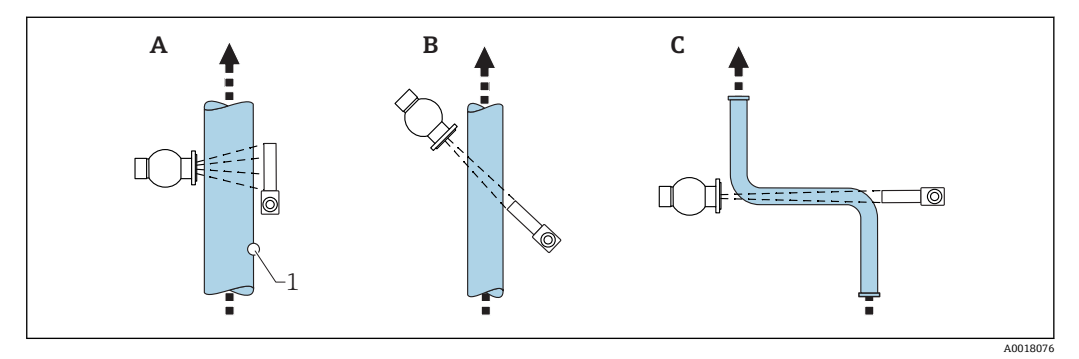

- A 竖直辐射(90°)
- B 对角辐射(30°)
- C 增程测量段 1 取样点

• 设计时,必须考虑测量系统的总重量。

- Gammapilot FMG50 需要额外使用支撑装置(固定架), 以防连接电缆破损, 设 备掉落损坏。
- 安装卡箍可以作为附件订购。

## **4.2.9 自辐射介质浓度测量的安装条件**

### **容器中自辐射介质的浓度测量**

在容器壁上测量容器内自辐射介质浓度。测得的辐射强度与容器中自辐射介质的浓度成 正比。请注意:容器中的介质会吸收自身辐射。检测到的辐射强度不随直径的增大而增 加,始终为饱和信号。饱和度取决于材料的半值层。

容器中介质的物位必须保持稳定,接近检测器安装位置,确保测量正确。

#### <span id="page-21-0"></span>**自辐射介质的质量流量测量**

在带秤和管道中测量时,可以通过样品检测自辐射介质的浓度。此时,设备平行安装在 传送带的上方或下方,或直接安装在管道上。测得的辐射强度与传送材料中自辐射介质 的浓度成正比。

### **4.2.10 流量测量的安装条件**

#### **液体的质量流量测量**

Gammapilot FMG50 测得的密度信号传输至 Promag 55S 电磁流量计中。Promag 55S 测 量体积流量;Promag 基于密度计算值测定质量流量。

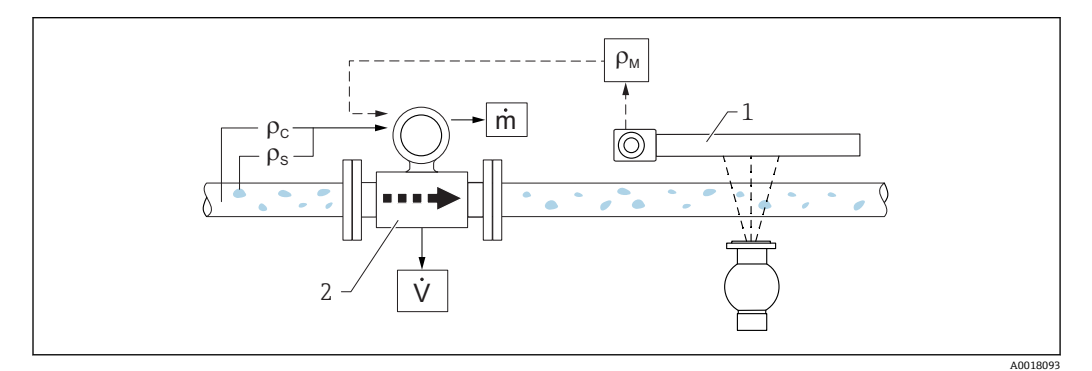

- **2** 使用密度计和流量计测量质量流量(m)。如果已知固体密度(ρ。)和溶液密度(ρ。),可以计算固 体的流量。
- 1 Gammapilot FMG50, 测量总密度  $(\rho_m)$ , 包含溶液密度和固体密度<br>2 电磁流量计 (Promag 55S) 测量体积流量 (V) 固体密度 (o) 3
- 电磁流量计 (Promag 55S), 测量体积流量 (V)。固体密度 (ρ。)和溶液密度 (ρ。) 也需要传输至变送 器中

#### **固体的质量流量测量**

测量传送带和传送滚轴上的散装固料。

源盒安装在传送带上方, Gammapilot FMG50 安装在传送带下方。射线穿透传送带上的 介质,辐射衰减。测得的辐射强度与介质密度成正比。基于传送带速度和辐射强度计算 质量流量。

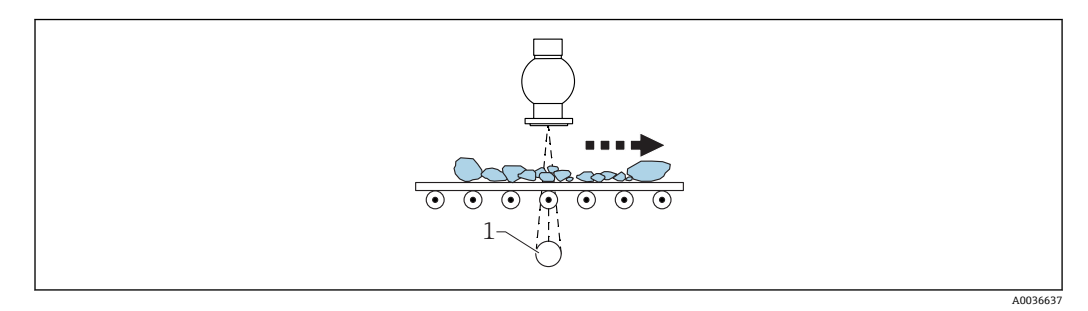

1 Gammapilot FMG50

## **4.3 安装后检查**

完成测量设备的安装后,执行下列检查:

- □测量设备是否完好无损(外观检查)?
- □ 测量设备是否符合测量点技术规范 (环境温度、量程等) ?
- 测量点位号和标签是否正确(外观检查)?

是否采取充足的测量设备防护措施,避免阳光直射?

所有缆塞是否正确拧紧?

# <span id="page-23-0"></span>**5 电气连接**

## **5.1 接线腔**

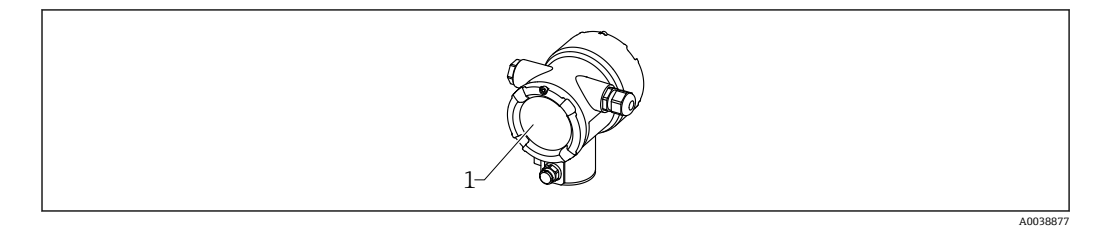

1 接线腔

## **5.2 4 … 20 mA HART 连接**

连接 HART 设备、电源和 4 … 20 mA 显示单元

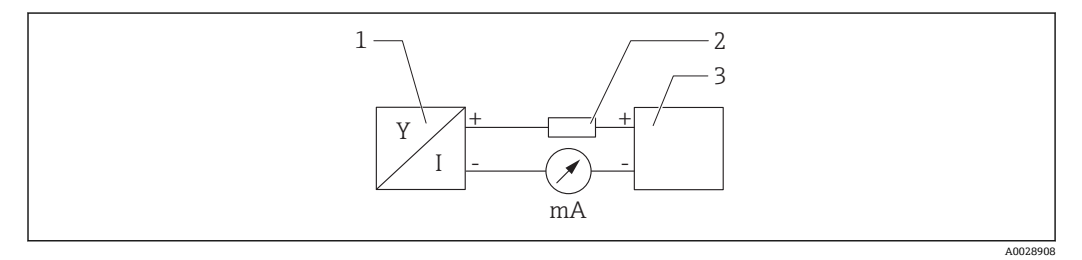

- 3 HART 接线框图
- 1 HART 设备<br>2 HART 通信
- 2 HART 通信电阻
- 3 电源

使用低阻抗电源时,必须在信号回路中串接 250 Ω 的 HART 通信电阻。  $\vert \mathbf{f} \vert$ **注意电压降:**

不得超过 6 V(连接 250 Ω 通信电阻)

## **5.3 接线端子分配**

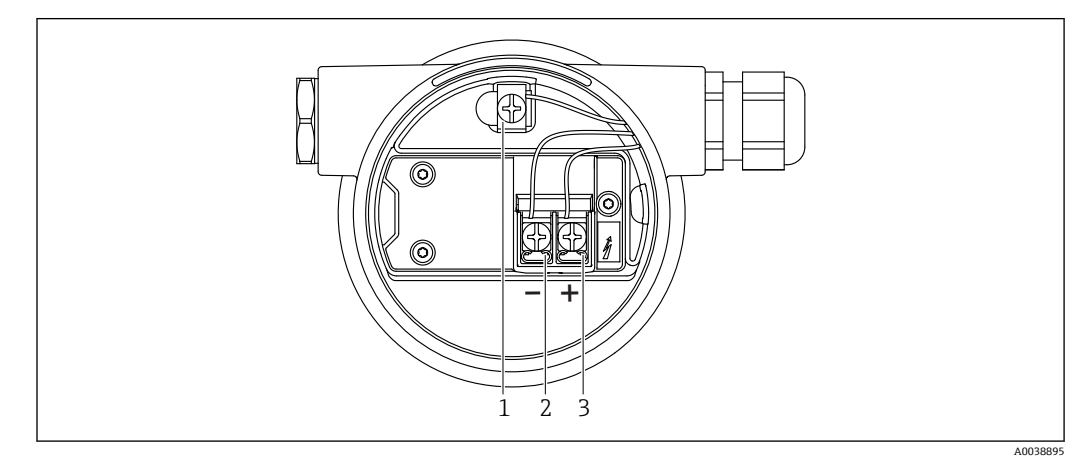

- 4 接线腔中的接线端子和接地端
- 1 内部接地端(电缆屏蔽层接地端)
- 2 接线端子(-)
- 3 接线端子(+)
- <span id="page-24-0"></span>■ 非防爆场合: 供电电压为 16 ... 35 VDC
- 本安防爆场合 (Ex-i): 供电电压为 16 ... 30 VDC

## **5.4 电缆入口**

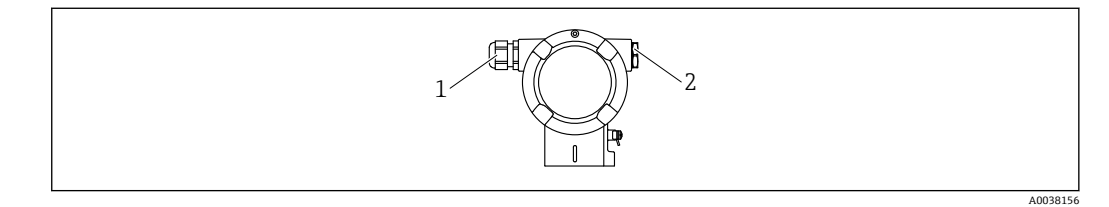

1 电缆入口

2 堵头

电缆入口的数量和类型与设备型号相关。可选以下电缆入口:

- M20 螺纹接头, 塑料, IP66/68 NEMA Type 4X/6P
- M20 螺纹接头, 镀镍黄铜, IP66/68 NEMA Type 4X/6P
	- M20 螺纹接头, 316L, IP66/68 NEMA Type 4X/6P
	- M20 螺纹, IP66/68 NEMA Type 4X/6P
	- G1/2 螺纹, IP66/68 NEMA Type 4X/6P, 随箱配 M20-G1/2 转接头
	- NPT1/2 螺纹, IP66/68 NEMA Type 4X/6P
- M12 插头, IP66/68 NEMA Type 4X/6P
- HAN7D 连接器, 直角连接头, IP65 NEMA Type 4x
- 连接电缆从外壳底部接入, 防止水汽进入接线腔。否则, 需要采用排水回路, 或安 装检测器隔热套。
- **[ ]** 如果使用 G1/2 电缆入口, 按照随箱安装指南文档操作。

## **5.5 电势平衡**

**接线前,**将等电势线连接到接地端。

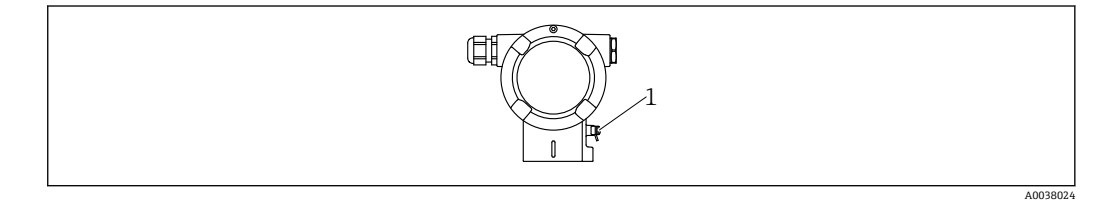

1 接地端,连接等电势线

### **A** 小心

‣ 参见单独成册的危险区应用的安全指南手册

等电势线应尽可能短,且电缆截面积不得小于 2.5 mm<sup>2</sup> (14 AWG), 才能实现最 优电磁兼容性。

## **5.6 标准电缆截面积**

保护性接地或电缆屏蔽层接地: 标准电缆截面积大于 1 mm<sup>2</sup> (17 AWG) 标准电缆截面积: 0.5 mm<sup>2</sup> (AWG20) ...2.5 mm<sup>2</sup> (AWG13)

## <span id="page-25-0"></span>**5.7 现场总线连接头**

使用带总线连接头的型号时,无需打开外壳即可完成设备接线。

### **5.7.1 M12-A 连接头的针脚分配**

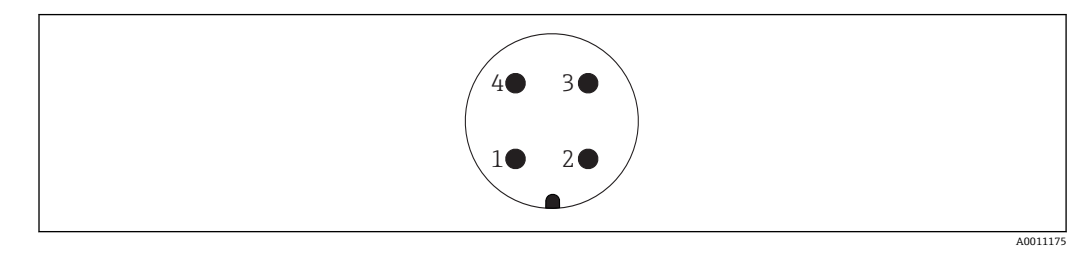

针脚: 信号 + 1 针脚: 未连接 2 针脚: 信号 – 3 针脚: 接地 4

材质:黄铜(CuZn),镀金触点(插头和插座)

## **5.7.2 连接带 Harting Han7D 连接器的设备**

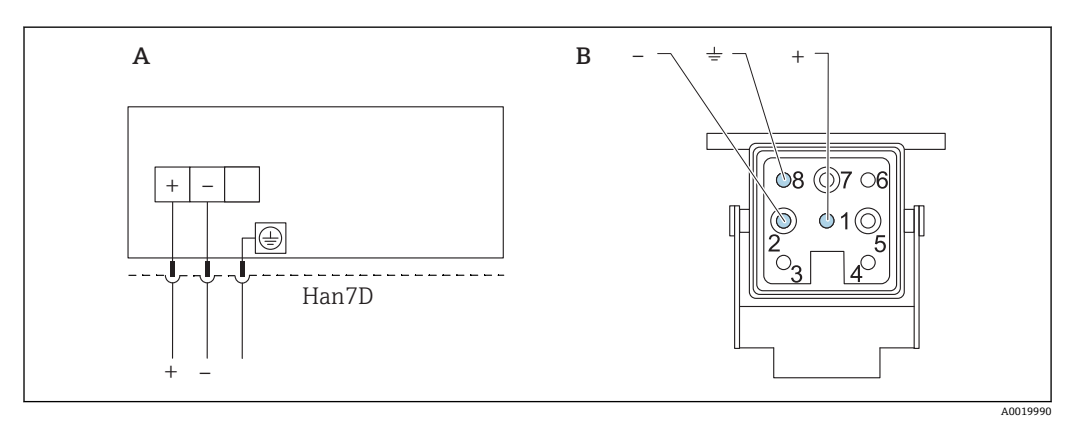

A 带 Harting Han7D 连接器的设备的电气连接<br>B 设备上的连接插头

设备上的连接插头

材质:黄铜(CuZn),镀金触点(插头和插座)

## <span id="page-26-0"></span>**5.8 RIA15 与 FMG50 搭配使用**

**[ ] RIA15** 回路显示仪 (分离型显示单元) 可以随设备一同订购。

- **订购选项 620 "安装附件":**
- 选型代号 PE "RIA15 回路显示仪 (分离型显示单元) , 非危险区, 铝制现场外壳"
- 选型代号 PF "RIA15 回路显示仪(分离型显示单元), 危险区, 铝制现场外壳"

可以作为附件订购,详细信息参见《技术资料》TI01043K 和《操作手册》 BA01170K

### **A** 小心

▶ 在危险区中使用 Gammapilot FMG50 和 RIA15 回路显示仪 (分离型显示单元) 时, 请注意《安全指南》(XA):

**1** XA01028R

- XA01464K
- XA01056K
- XA01368K
- XA01097K

#### **RIA15 的接线端子分配**

- **+**
- 正接线端,电流测量
- **-**
- 负接线端,电流测量(无背光显示)
- **LED**
	- 负接线端,电流测量(带背光显示)
- $\bullet$   $\pm$ 功能性接地端:接线端子位于外壳内
- **P RIA15 回路显示仪由回路供电,无需外接电源。** 
	- **注意电压降:**
	- 1V: 适用标准型仪表, 4 ... 20 mA 通信
	- ≤1.9 V: HART 通信
	- 使用背光显示功能时, 压降增加 2.9 V

### **5.8.1 HART 设备连接 RIA15 回路显示仪(无背光显示)**

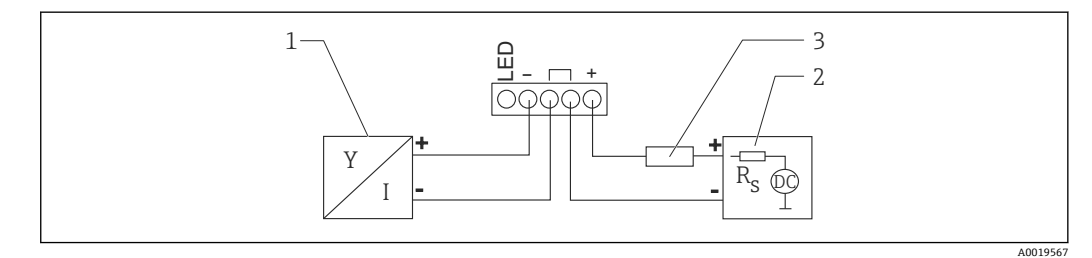

**回 5 HART 设备连接 RIA15 回路显示仪 (无背光显示)** 

- 1 HART 设备
- 2 电源
- 3 HART 通信电阻

## <span id="page-27-0"></span>**5.8.2 HART 设备连接 RIA15 回路显示仪(带背光显示)**

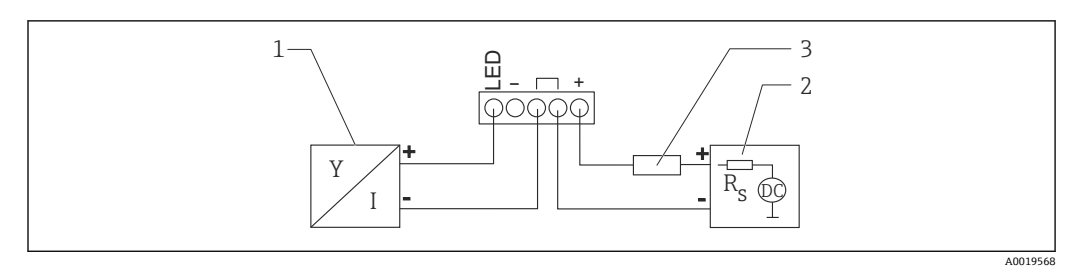

- **图 6 HART 设备连接 RIA15 回路显示仪 (带背光显示)**
- 1 HART 设备<br>2 电源
- 2 电源<br>3 HAR
- 3 HART 通信电阻

## **5.8.3 FMG50 与安装有 HART 通信电阻的 RIA15 搭配使用**

3 已安装 HART 通信电阻的 RIA15 可以随设备一同订购

**订购选项 620 "安装附件":** 选型代号 PI "RIA15 的 HART 通信电阻" **注意电压降:** 不超过 7 V

可以作为附件订购,详细信息参见《技术资料》TI01043K 和《操作手册》 BA01170K

### **HART 设备连接安装有 HART 通信电阻的回路显示仪(无背光显示)**

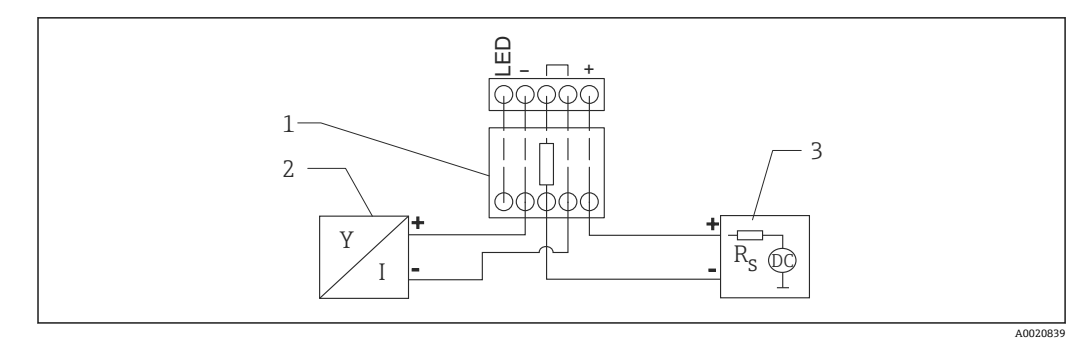

**37 HART 设备连接安装有 HART 通信电阻的回路显示仪 (无背光显示)** 

- 
- 1 HART 通信电阻<br>2 HART 设备 2 HART 设备
- 3 电源
- 

A0020840

### **HART 设备连接安装有 HART 通信电阻的回路显示仪(带背光显示)**

<span id="page-28-0"></span>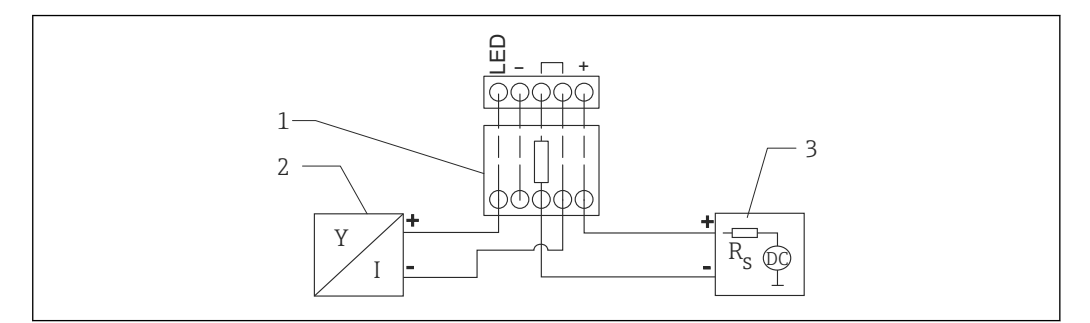

■ 8 HART 设备连接安装有 HART 通信电阻的回路显示仪 (带背光显示)

- 1 HART 通信电阻
- 2 HART 设备
- 3 电源

## **5.9 接线**

### **A** 小心

### **接线前,请注意以下几点:**

- ▶ 在危险区中使用设备时, 遵守国家标准和《安全指南》 (XA) 中列举的各项要求。 必须使用指定缆塞。
- ‣ 供电电压必须与铭牌参数一致。
- ‣ 进行设备接线操作前,首先断开电源。
- ‣ 进行设备接线前,将等电势线连接至变送器的外部接地端。
- ‣ 将保护性接地连接至保护性接地端。
- ‣ 电缆必须完全绝缘,同时还需保证供电电压和过电压保护等级。
- ‣ 连接电缆必须具有优秀的温度稳定性,同时还需考虑到环境温度的影响。
- 1. 松开接线腔盖锁扣
- 2. 拧下接线腔盖
- 3. 将电缆穿入缆塞或电缆入口中
- 4. 连接电缆
- 5. 拧紧缆塞或电缆入口,确保气密无泄漏
- 6. 将接线腔盖重新拧至接线腔上
- 7. 锁紧接线腔盖锁扣

## **5.10 限位检测接线实例**

在"未被覆盖"和"被覆盖"状态之间,输出信号呈线性(例如 4...20mA),可以在控制系 统中计算。如果需要继电器输出,可以使用以下 Endress+Hauser 过程变送器: • RTA421:适用非防爆场合,无 WHG 认证(德国水资源法),无 SIL 认证

• RMA42:适用防爆场合,带 SIL 认证,带 WHG 认证

<span id="page-29-0"></span>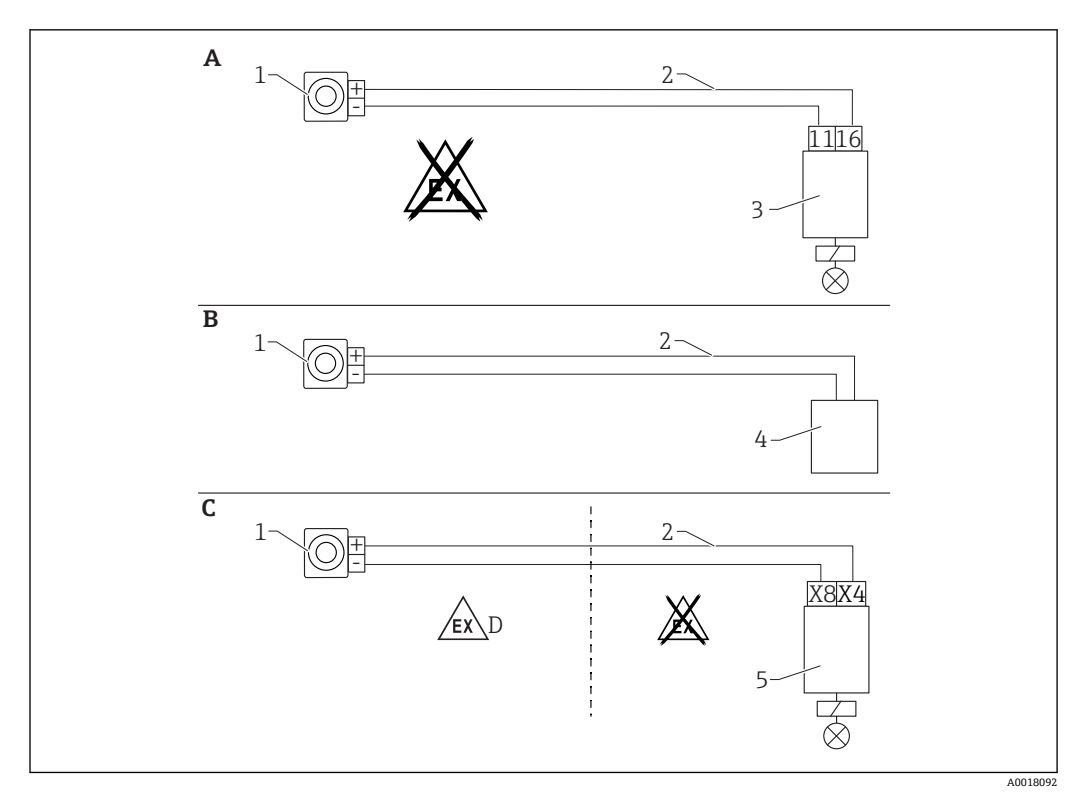

- A 连接 RTA421 开关单元
- B 连接控制系统(注意防爆法规)
- C 连接 RMA421 开关单元<br>D 在危险区安装时, 请遵守
- 在危险区安装时,请遵守相应的《安全指南》
- 1 Gammapilot FMG50<br>2 4...20 mA
- $4...20$  mA
- 3 RTA421<br>4 PLC (注
- PLC (注意防爆法规)
- 5 RMA42

### **5.10.1 级联接线**

**物位测量:FMG50 连接 RMA42 过程变送器**

#### **以下情况下需要安装多台 FMG50:**

- 大量程
- 特殊罐体结构

两台 FMG50 设备通过一台 RMA42 实现互连,并由 RMA42 向设备供电。各路输出电流 相加,即为总输出电流。

**P RMA42 内部 HART** 通信电阻适用 HART 通信。通过 RMA42 前端接线端子与 FMG50 进行 HART 通信。

避免各段量程出现重叠,可能导致测量值错误。在不影响量程的前提下设备安装位  $|\mathbf{f}|$ 置可以相互重叠。

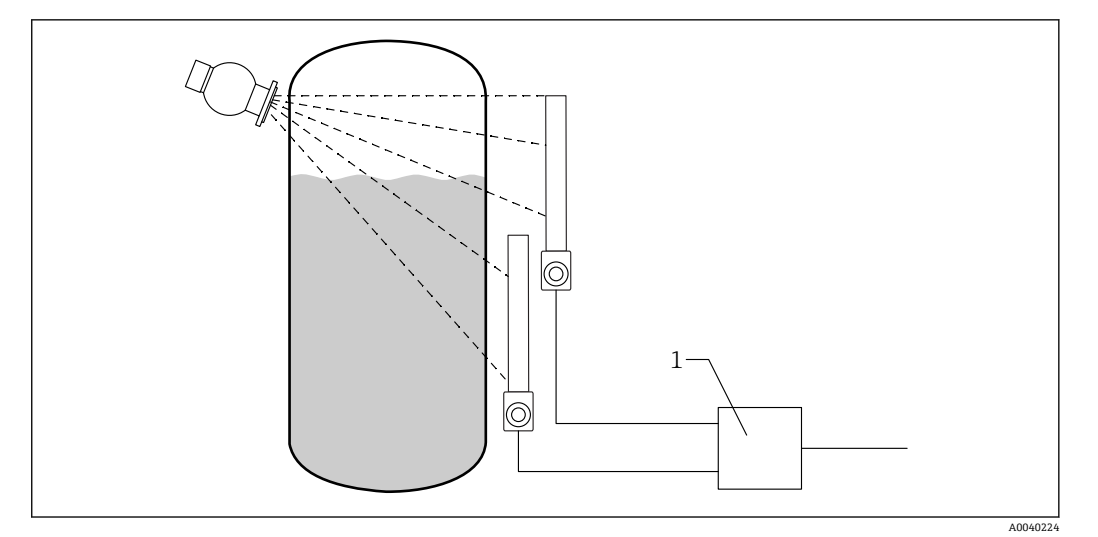

- 9 接线图: 两台 FMG50 设备连接一台 RMA42
- 1 RMA42

### **级联模式设置**

- ▶ FMG50 设置:
	- 级联模式下使用的 FMG50 必须单独设置。例如,使用"调试"设置向导进行"物 位"操作模式设置。
- 1. RMA42 设置 (模拟量输入 1):
	- 信号类型:电流 范围:4 … 20 mA LRV: 0 mm URV: 800 mm 可以使用偏置量
- 2. RMA42 设置 (模拟量输入 2): 信号类型:电流 范围:4 … 20 mA LRV: 0 mm
- URV:400 mm 可以使用偏置量 3. 计算值 1:
	- 计算:总和 单位:mm 棒图 0:0 m 棒图 100: 1.2 m 可以使用偏置量
- 4. 模拟量输出:
	- 设置:计算值 1 信号类型:4 … 20 mA LRV: 0 m URV:1.2 m
- $\begin{bmatrix} 1 \end{bmatrix}$  RMA42 的电流输出对应整个系统的物位测量值范围。整个级联系统不使用 HART 电流信号。
- 详细信息参见:

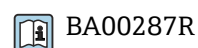

## <span id="page-31-0"></span>**5.10.2 在防爆应用场合中与 RMA42 搭配使用**

请遵守以下《安全指南》: ATEX II (1) G [Ex ia] IIC, ATEX II (1) D [Ex ia] IIIC, 适用 RMA42 **T** XA00095R

## **5.10.3 Gammapilot 搭配 RMA42 在 SIL 应用场合中使用**

Gammapilot FMG50 满足 SIL2/3 功能安全等级, 符合 IEC 61508 标准, 详细信息参 见:

**FY01007F** 

RMA42 满足 SIL2 功能安全等级, 符合 IEC 61508:2010 (2.0 版) 标准, 详细信息参见 《功能安全手册》:

**Tal** SD00025R

## **5.11 连接后检查**

完成设备接线后,执行下列检查:

- 等电势线是否已经连接?
- 接线端子分配是否正确?
- 所有缆塞和堵头是否均牢固拧紧?
- 现场总线连接头是否牢固固定?
- 接线腔盖是否完全拧紧?

## L **警告**

‣ 首先,正确关闭外壳盖;随后,才允许进行后续设备操作。

## <span id="page-32-0"></span>**6 操作**

## **6.1 HART 操作方式概述**

## **6.1.1 通过 HART 通信**

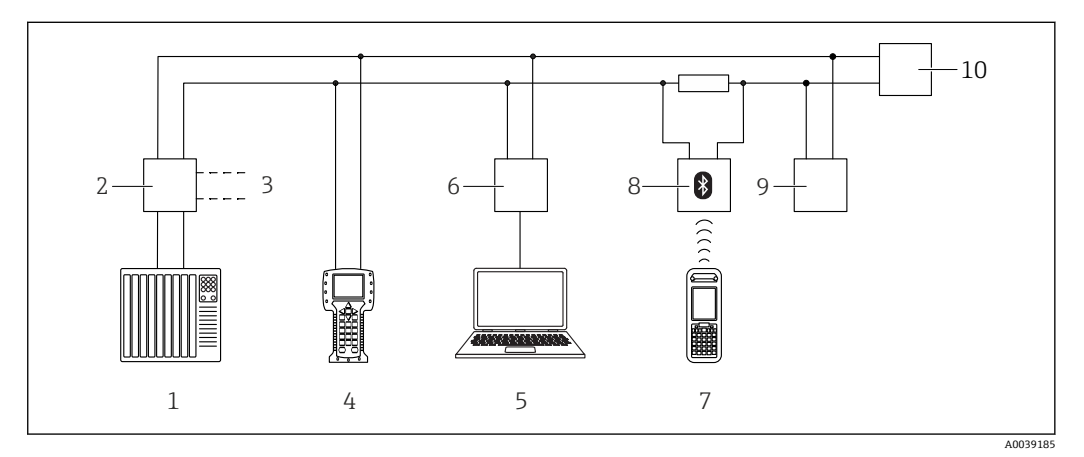

■ 10 通过 HART 通信实现远程操作

- 1 PLC(可编程逻辑控制器)
- 2 变送器供电单元,例如 RN221N(含通信电阻)
- 3 连接接口,连接 Commubox FXA191、FXA195 和手操器 375、475
- 4 手操器 475<br>5 计算机 安
- 5 计算机,安装有调试软件(例如 DeviceCare/FieldCare、AMS 设备管理器、SIMATIC PDM)
- 6 Commubox FXA191 (RS232) 或 FXA195 (USB)
- 7 Field Xpert SFX350/SFX370<br>8 VIATOR 蓝牙调制解调器. #
- VIATOR 蓝牙调制解调器,带连接电缆
- 9 RIA15 回路显示仪<br>10 变送器
- 10 变送器

## **6.1.2 通过 FieldCare/DeviceCare 操作**

FieldCare/DeviceCare 是基于 FDT 技术的 Endress+Hauser 工厂资产管理工具。 FieldCare/DeviceCare 可以完成所有 Endress+Hauser 设备和其他制造商生产的符合 FDT 标准的设备的组态设置。登陆网站查询软硬件要求:

www.endress.com.cn -> 在搜索栏中输入"FieldCare" -> FieldCare -> 技术参数

- FieldCare 支持下列功能:
- 在线设置变送器
- 上传和保存设备参数(上传/下载)
- 归档记录测量点

连接选项:

- HART 通信, 通过 Commubox FXA195 和计算机 USB 端口
- Commubox FXA291,通过服务接口

## **6.1.3 通过 RIA15 回路显示仪操作(远程显示单元)**

回路显示仪由两线制回路供电,显示 HART 或 4...20 mA 信号

## **6.1.4 通过 WirelessHART 操作**

SWA70 WirelessHART 适配器与 Commubox FXA195 调制解调器和"FieldCare/ DeviceCare"调试软件搭配使用

## <span id="page-33-0"></span>**6.2 其他操作方式**

可以选择其他测量设备设置和测量值查询方式。

### **6.2.1 现场操作**

设备支持现场按键操作。如果现场已使用 DIP 开关锁定设备, 无法通过通信输入参数。

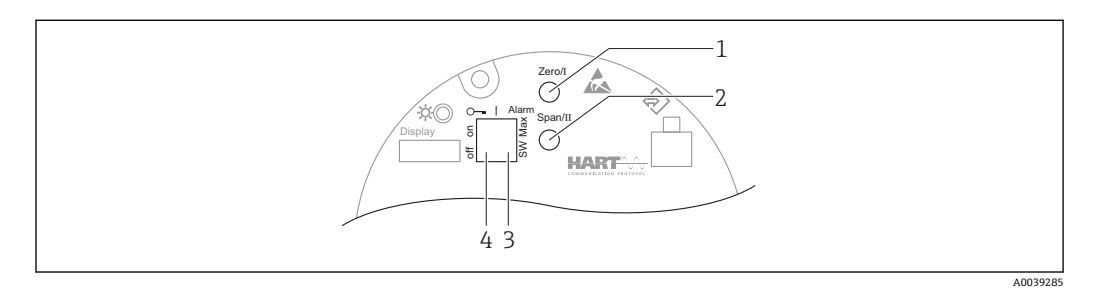

- 1 操作按键, 空标设置 (功能 I)<br>2 操作按键, 满标设置 (功能 II)
- 2 操作按键,满标设置(功能 II)
- 3 DIP 开关,报警电流设置(开关设置/最大报警电流)
- 4 DIP 开关,锁定和解锁测量设备

连接显示单元的设备不支持通过操作按键进行现场操作。 l۹

### **6.2.2 通过服务接口操作**

### **通过服务接口(CDI)操作 DeviceCare/FieldCare**

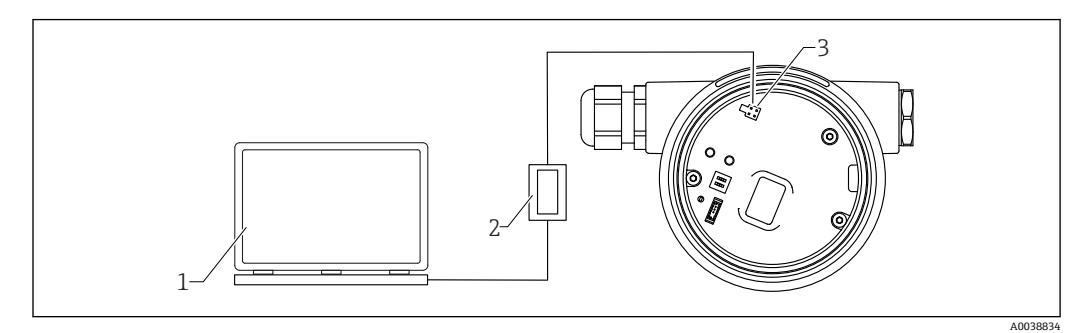

**■ 11** 通过服务接口 (CDI) 操作 DeviceCare/FieldCare

1 计算机,安装有 DeviceCare/FieldCare 调试软件

- 2 Commubox FXA291<br>3 测量设备的服务接口
- 测量设备的服务接口 (CDI) (Endress+Hauser 的通用数据接口)

## **6.2.3 通过 RIA15 回路显示仪操作**

<span id="page-34-0"></span>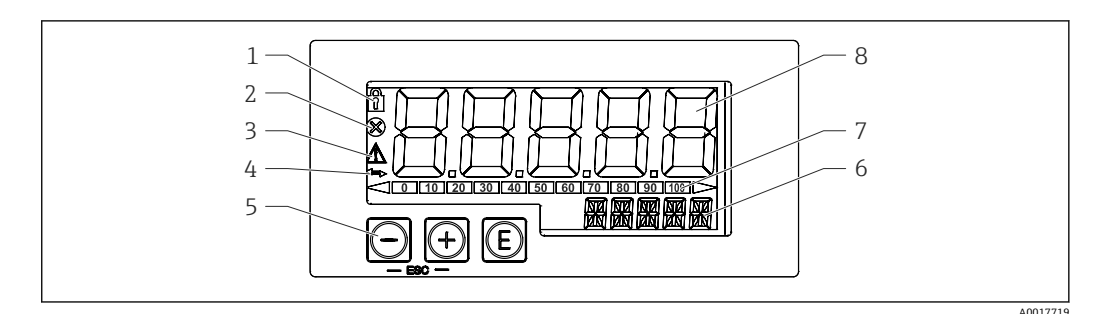

■ 12 回路显示仪的显示和操作单元

- 1 操作菜单锁定图标
- 2 错误图标
- 3 警告图标
- 4 HART 通信图标<br>5 操作按键
- 5 操作按键
- 6 14 段单位/位号显示
- 7 棒图显示,超量程指示<br>8 5位7段测量值显示(
- 8 5 位 7 段测量值显示(字符高度 17 mm (0.67 in))

通过外壳前面板上的三个操作键操作设备。

 $^{\circledR}$ 

回车键:进入操作菜单,确认参数选择或设置

#### $\odot$  /  $\odot$

在操作菜单中选择选项和设置数值,或更改数值;同时按下"-"和"'+"键,返回上一级菜 单。不保存设置值。

详细信息参见 RIA15 回路显示仪的《操作手册》

## **6.2.4 通过 Bluetooth®蓝牙无线技术操作**

### **要求**

仅适用带 Bluetooth 蓝牙显示单元的设备型号: **订购选项 030 "显示;操作";选型代号 D "显示单元 + Bluetooth 蓝牙"**

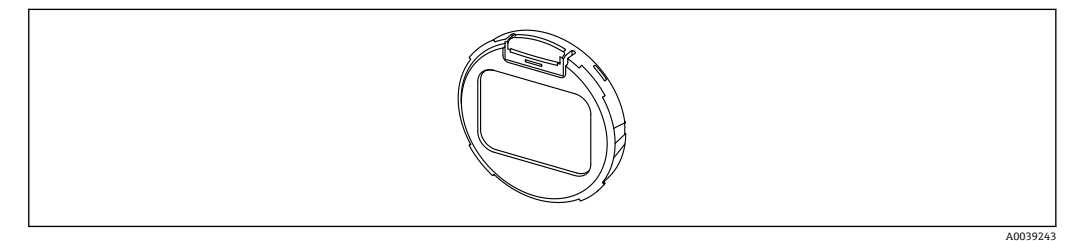

■ 13 显示单元,带蓝牙模块

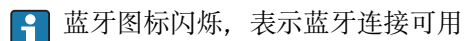

<span id="page-35-0"></span>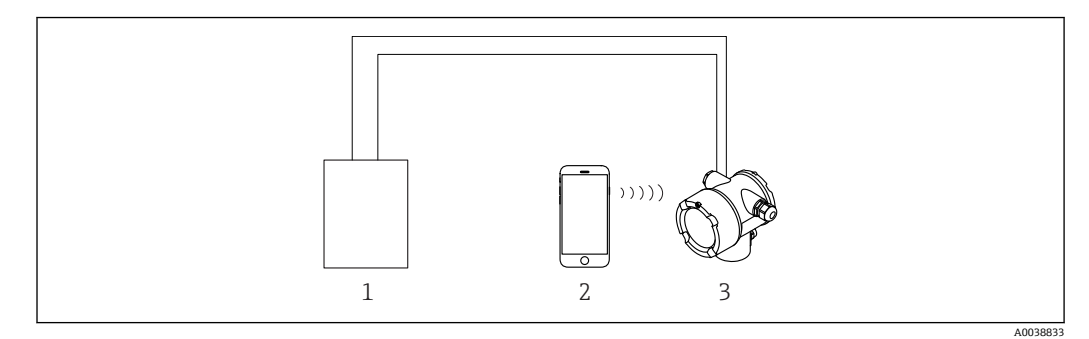

■ 14 通过 SmartBlue (app) 操作

1 变送器供电单元

2 智能手机或平板电脑,安装有 SmartBlue(app)

3 变送器,带蓝牙模块

## **6.2.5 心跳自校验和心跳自监测**

**[2]** 只有通过 FieldCare 或 DeviceCare 操作设备, 才显示 Heartbeat 子菜单。心跳自 **校验**和**心跳自监测**应用软件包自带设置向导。

**Til** SD02414F

## **6.3 锁定/解锁设置**

## **6.3.1 软件锁定**

### **FieldCare/DeviceCare/Smartblue 的密码锁定**

通过设置密码禁止访问 FMG50 设置参数。"用户角色"的出厂设置为"维护员"。"维护员" 用户角色可以执行所有设备参数设置。随后,设置访问密码,禁止访问设备设置参数。 "用户角色"切换至"操作员"。输入密码方可访问设备设置参数。

密码设置菜单路径:

### **系统 -> 用户管理 -> 设置密码**

进入以下菜单,用户角色从"维护员"切换至"操作员":

**系统 -> 用户管理 -> 退出**

### **FieldCare/DeviceCare/Smartblue 的解锁密码**

正确输入密码,以"操作员"用户角色进行 FMG50 设置。"用户角色"随即切换至"维护 员"。

菜单路径:

**系统 -> 用户管理 -> 更改用户角色**

### **6.3.2 硬件锁定**

只有主设备才能解除硬件锁定(拨动开关)。无法通过通信解锁硬件锁定。

## <span id="page-36-0"></span>**6.4 复位至缺省设置**

### **A** 小心

- ‣ 复位操作可能会影响测量。通常,复位后必须重新执行基本设置。复位后所有标定数 据均被清除。完成重新标定后的测量设备才可再次投用。
- 1. 将设备连接至 FieldCare 或 DeviceCare。
- 2. 在 FieldCare 或 DeviceCare 中打开设备。
	- 显示设备概览页面(主界面):

点击"System -> Device management"

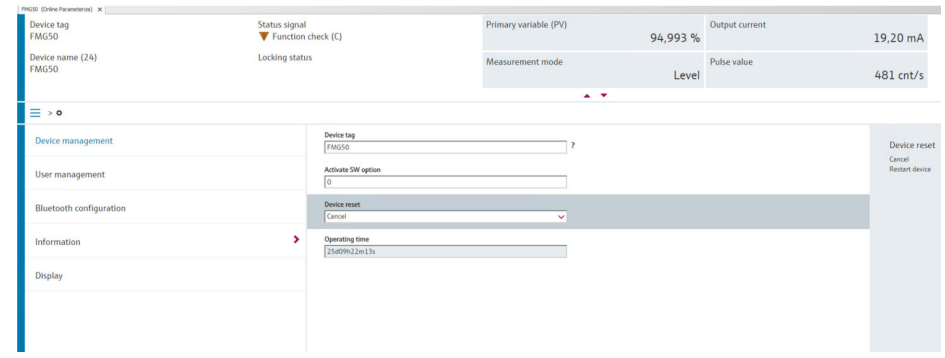

3. 通过"Device reset"参数复位设备

**支持以下几种复位方式:**

- **重启设备**
	- 软件复位。通过重启设备,设备软件执行全部诊断,与硬件复位的功能相同。
- **复位至工厂缺省设置** 如需使用历史数据不明的设备,或工作模式已被更改的设备,建议复位用户自定义参 数。执行复位,所有用户自定义参数均被复位为工厂缺省设定值。
- **复位至用户自定义设置(可选)** 对于订购用户自定义参数的设备,执行复位,参数被复位为出厂缺省设定值。
- 允许通过操作按键执行现场复位 (参见"通过现场操作调试"章节)。

# <span id="page-37-0"></span>**7 调试**

## **7.1 安装后检查和连接后检查**

进行测量点调试前,首先完成 FMG50 的安装后检查和连接后检查。

## **7.2 通过调试向导调试**

FieldCare 或 DeviceCare<sup>2)</sup>自带调试向导, 引导用户完成初始设备调试。

- 1. 将设备连接至 FieldCare 或 DeviceCare。
- 2. 在 FieldCare 或 DeviceCare 中打开设备。
	- 显示设备概览页面(主界面):

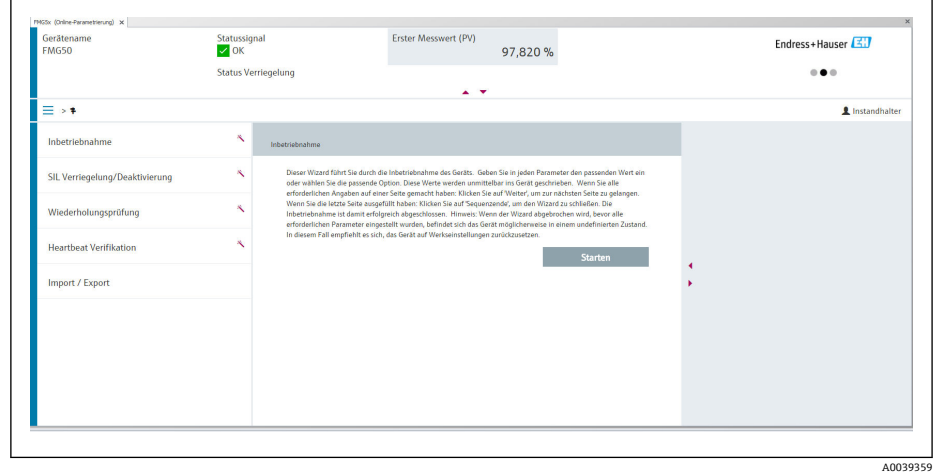

■ 15 调试向导的软件显示界面

- 3. 单击"Commissioning",打开向导。
- 4. 正确输入各个参数值,或正确选择选项。数值直接传输至设备中。
- 5. 单击"Next", 进入下一个界面。
- 6. 完成所有数值输入和选项选择后,单击"Finish",关闭向导。

如果在尚未完成所有参数输入的条件下直接退出向导,设备状态可能无法确定。此  $| \cdot |$ 时,建议执行复位,恢复工厂设置。

## **7.2.1 线性化功能**

### **线性化模式和线性化表**

进行物位测量时,线性化功能确定脉冲率和物位(0 ...100%)的相互关系。FMG50 支 持多种线性化模式。在常见标准应用场合中,用户可以预设置线性化模式("线性"或"标 准")。在特殊应用场合中,允许用户输入自定义线性化表。线性化表最多包含 32 对参 数("规一化脉冲率"和"物位"参数对)。线性化表中的参数对始终单调递减排列,即较 大脉冲率始终对应较低物位。

<sup>2)</sup> 登陆网站 www.software-products.endress.com, 完成用户注册后即可下载软件。

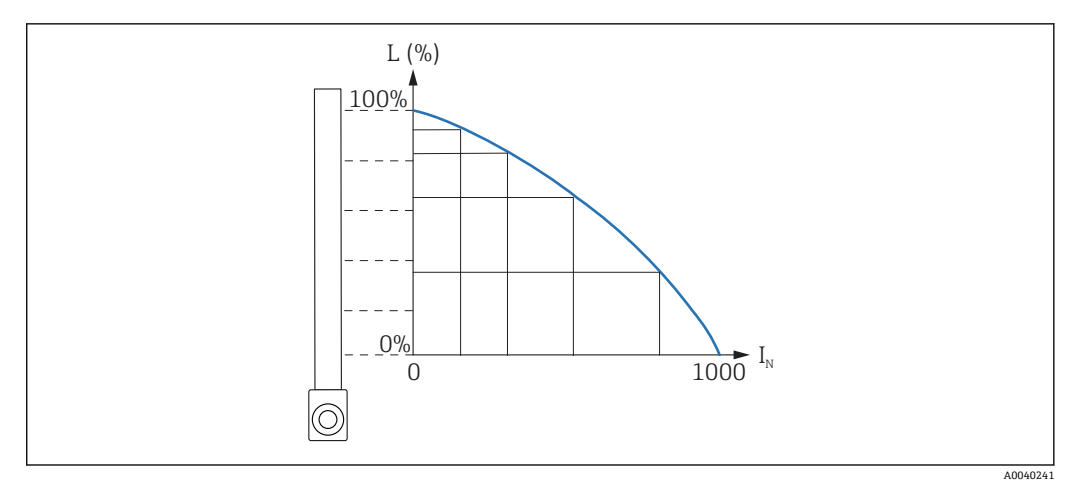

**216** 物位测量的线性化表示例 (包含 6 对线性化参数) ; N: 线性化参数对数量; L: 物位; I: 脉冲率测 量值; I<sub>N</sub>: 归一化脉冲率

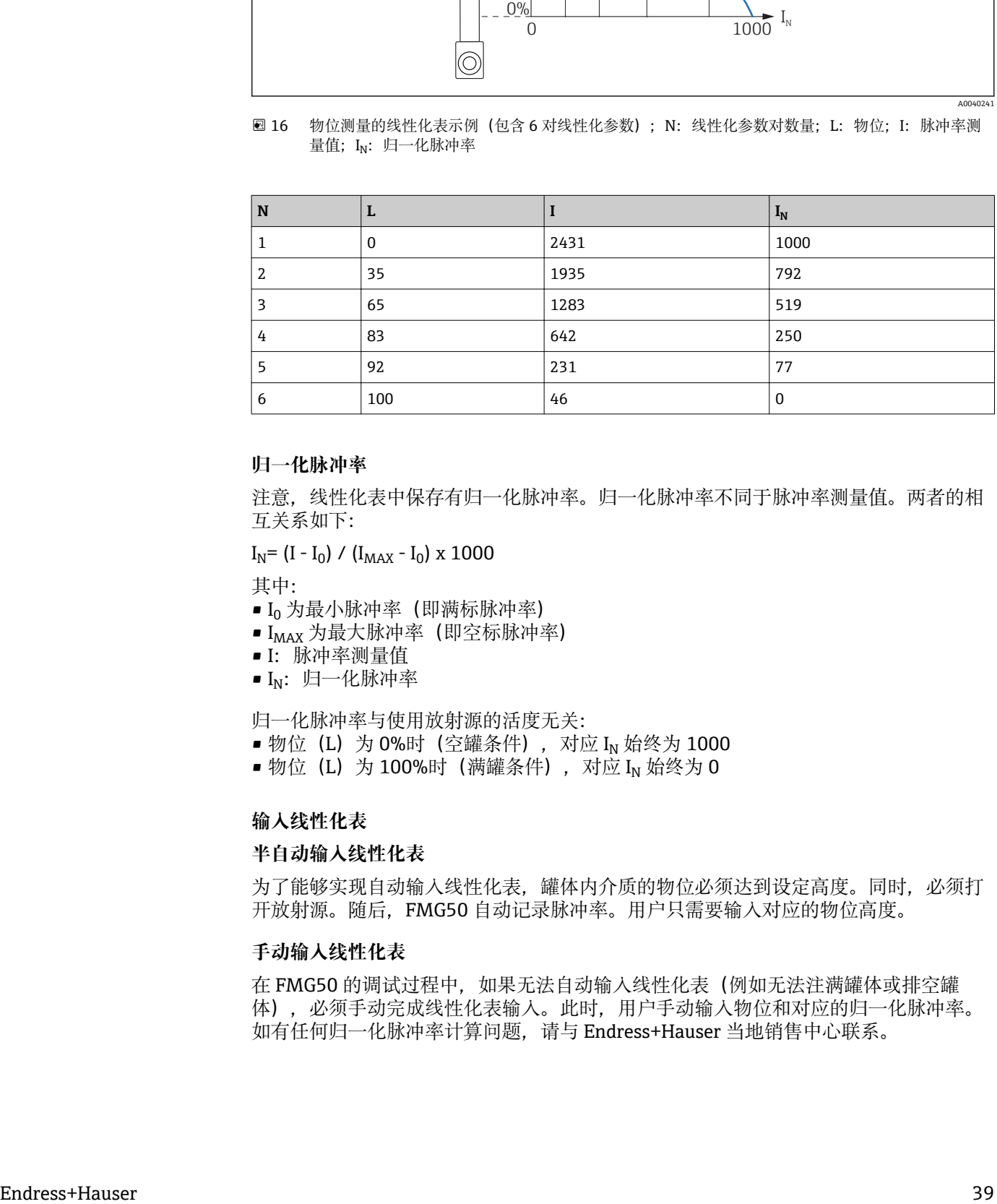

#### **归一化脉冲率**

注意,线性化表中保存有归一化脉冲率。归一化脉冲率不同于脉冲率测量值。两者的相 互关系如下:

 $I_N = (I - I_0) / (I_{MAX} - I_0) \times 1000$ 

其中:

- I<sub>0</sub> 为最小脉冲率(即满标脉冲率)
- I<sub>MAX</sub> 为最大脉冲率 (即空标脉冲率)
- I:脉冲率测量值
- IN:归一化脉冲率

归一化脉冲率与使用放射源的活度无关:

- 物位 (L) 为 0%时 (空罐条件), 对应 I<sub>N</sub> 始终为 1000
- 物位(L) 为 100%时(满罐条件), 对应 I<sub>N</sub> 始终为 0

### **输入线性化表**

### **半自动输入线性化表**

为了能够实现自动输入线性化表,罐体内介质的物位必须达到设定高度。同时,必须打 开放射源。随后,FMG50 自动记录脉冲率。用户只需要输入对应的物位高度。

### **手动输入线性化表**

在 FMG50 的调试过程中, 如果无法自动输入线性化表(例如无法注满罐体或排空罐 体),必须手动完成线性化表输入。此时,用户手动输入物位和对应的归一化脉冲率。 如有任何归一化脉冲率计算问题,请与 Endress+Hauser 当地销售中心联系。

A0039186

## <span id="page-39-0"></span>**7.3 通过 SmartBlue(app)调试**

## **7.3.1 要求**

### **设备要求**

只有配备蓝牙模块的设备才能使用 SmartBlue 调试。

### **SmartBlue 的系统要求**

SmartBlue 的获取途径: Google Play Store (Android 设备) 或 iTunes Store (iOS 设 备)

- iOS 设备:
- iPhone 4S 或 iOS9.0 以上、iPad2 或 iOS9.0 以上、iPod Touch 5 或 iOS9.0 以上 ■ Android 设备:

Android 4.4 KitKat 以上和 Bluetooth® 4.0

### **初始密码**

 $L_{\bullet}$ 

```
首次连接时初始密码为设备的序列号。铭牌上标识有序列号。
```
## **7.3.2 SmartBlue app**

1. 扫描二维码, 或在 App Store 的搜索栏中输入"SmartBlue"。

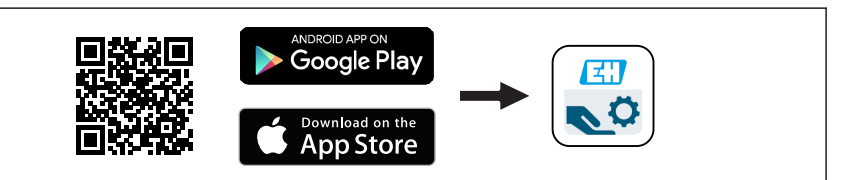

■ 17 下载方式

2. 启动 SmartBlue。

3. 在显示列表中选择设备。

- 4. 输入登陆信息:
	- **►** 用户名: admin 密码: 设备的序列号
- 5. 点击图标查询详细信息。

首次成功登录后,必须修改密码!  $\boxed{2}$ 

## **7.4 通过现场操作调试**

设备支持现场按键操作。如果现场已使用 DIP 开关锁定设备,通过通信输入参数。

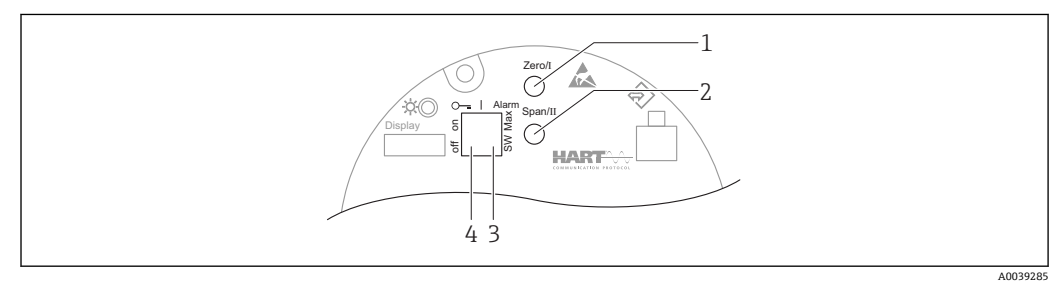

- 1 操作按键, 空标设置 (功能 I)
- 2 操作按键,满标设置 (功能 II)
- 3 DIP 开关,报警电流设置(开关设置/最小报警电流)
- 4 DIP 开关,锁定和解锁测量设备
- <span id="page-40-0"></span>• **空标:**按下空标设置(I)操作按键,并至少保持 3 s
- **满标:**按下满标设置(II)操作按键,并至少保持 3 s
- 背景标定: 同时按下空标设置 (I) 和满标设置 (II) 操作按键并至少保持 3 s
- 复位工厂缺省设置: 同时按下空标设置(I) 和满标设置(II) 操作按键, 并至少保持 12 s。LED 指示灯闪烁。停止闪烁后设备复位为工厂缺省设置。

### **复位操作直接删除所有标定数据!**

■ 连接显示单元的设备不支持通过操作按键进行现场操作。

### **7.4.1 LED 状态指示灯和电源指示灯**

电子部件带一个绿色 LED 指示灯, 标识电源或状态, 以及按键操作响应。 LED 指示灯响应

- 在测量设备启动过程中 LED 指示灯慢速闪烁,直至测量值对应电流输出正常输出
- 完成调试后, 如果设备已打开, 但是未连接现场显示单元, LED 指示灯保持常亮
- 按下按键,LED 指示灯闪烁,确认按键操作
- 执行复位操作,如果已同时按下两个按键,但是复位仍未执行(倒计时),LED 指示 灯闪烁。复位启动后 LED 指示灯不再闪烁。

连接显示单元的设备不支持通过 LED 指示灯标识状态。

## <span id="page-41-0"></span>**7.5 通过 RIA15 回路显示仪进行操作和设置**

参见 RIA15 回路显示仪的《操作手册》BA01170K

## **7.6 数据访问的安全性**

## **7.6.1 FieldCare/DeviceCare/Smartblue 的密码锁定**

可以通过密码锁定和解锁 Gammapilot FMG50(参见"软件锁定"章节)

## **7.6.2 硬件锁定**

可以通过主设备上的开关锁定和解锁 Gammapilot FMG50。只有主设备才能解除硬件锁 定(拨动开关)。无法通过通信方式解除硬件锁定。

## **7.6.3 Bluetooth®蓝牙无线技术(选配)**

**加密数据传输方式(通过 Fraunhofer 研究所测试),适用 Bluetooth®无线蓝牙技术**

- 未安装 SmartBlue app 无法通过 Bluetooth®蓝牙无线技术显示设备。
- **一台**仪表和**一台**智能手机或平板电脑间只存在一个点对点连接。
- 可以通过 SmartBlue、FieldCare 或 DeviceCare 关闭 Bluetooth®蓝牙无线接口。
- 可以通过 FieldCare 或 DeviceCare 重新打开 Bluetooth®蓝牙无线接口。
- 无法通过 SmartBlue app 重新打开 Bluetooth®蓝牙无线接口。

## **7.6.4 锁定 RIA15**

通过 4 位用户密码可以锁定设备设置

详细信息参见 RIA15 回路显示仪的《操作手册》

## **7.7 操作菜单概述**

完整操作菜单的说明参见《仪表功能描述》。

**T** GP01141F

## <span id="page-42-0"></span>**8 诊断和故障排除**

## **8.1 系统错误信息**

### **8.1.1 故障报警**

调试错误或操作错误的识别方式如下:

- 显示与操作单元上的错误图标、颜色显示、错误代码和错误描述
- 用户自定义输出电流:
	- 高电流报警 (MAX): 110%或 22 mA
	- 低电流报警 (MIN): -10%或 3.6 mA

标准设置:低电流报警(MIN,-10%或 3.6 mA)

**[- ]** 最大报警电流在 21.5 ... 23.0 mA 范围内设置。缺省报警电流为 22.5 mA。

### **8.1.2 错误类型**

- 设备正常工作:显示屏绿色亮起
- 存在报警或警告事件:显示屏红色亮起
- 存在报警事件:输出电流值为预设定报警电流值。显示如下错误信息:
	- 高电流报警 (MAX): 110%或 22 mA
	- 低电流报警 (MIN): -10%或 3.8 mA
- 存在警告事件:设备继续测量。显示对应错误信息(与测量值交替显示)
- **[ ]** 如果工作电压低于 16 V, 通过变换显示屏颜色标识错误的功能失效。

## **8.2 可能的标定错误**

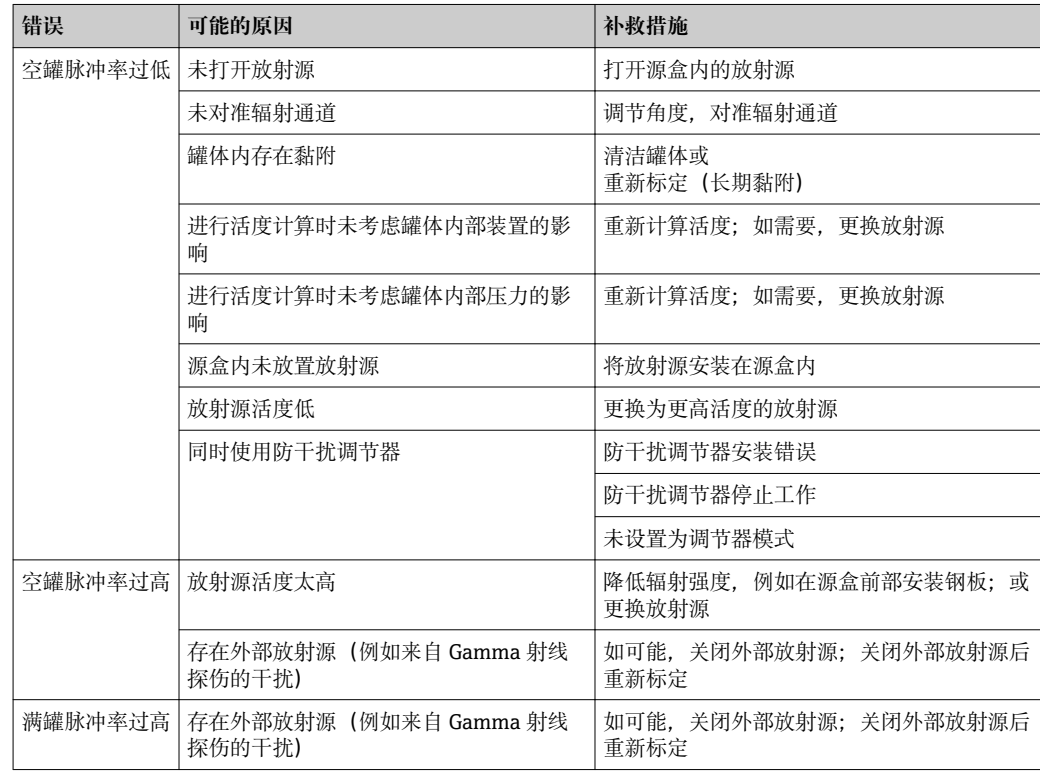

## <span id="page-43-0"></span>**8.3 SmartBlue 操作错误**

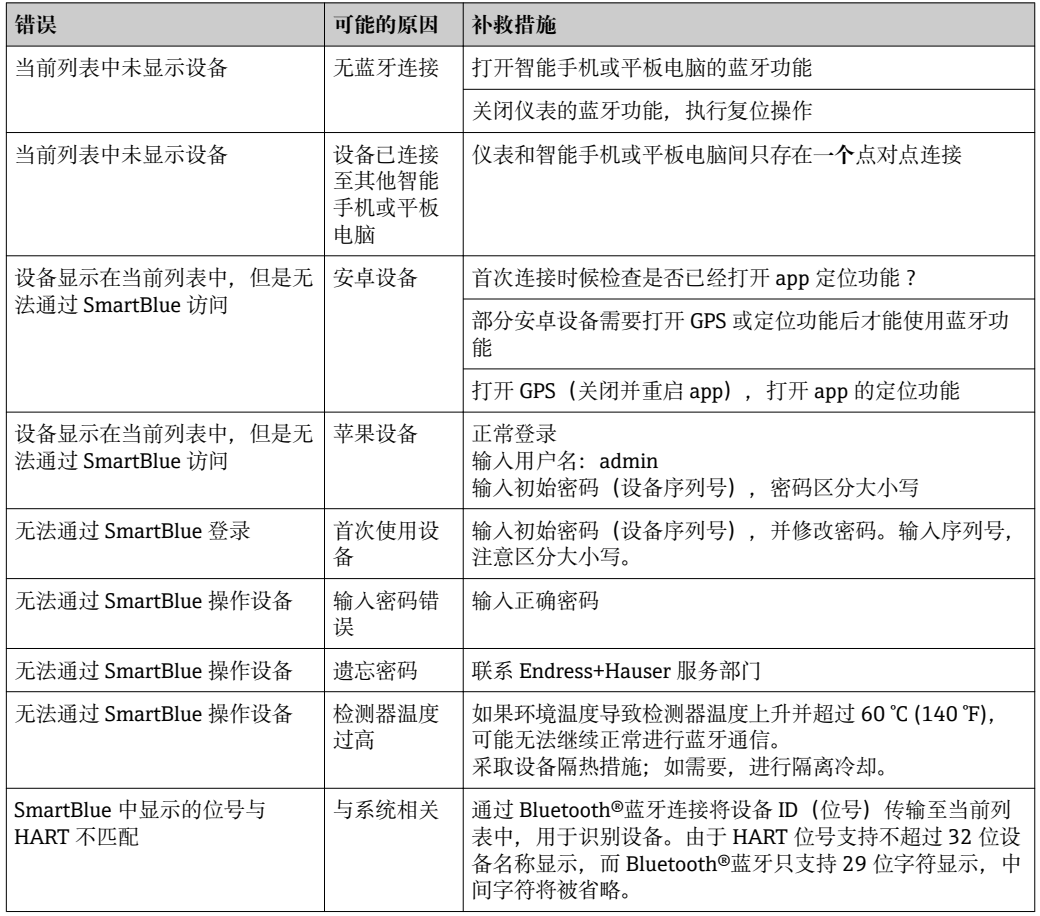

## **8.4 诊断事件**

## **8.4.1 通过调试软件显示诊断事件**

发生诊断事件时,调试软件的左上方状态区中显示状态信息,同时显示事件类别图标, 符合 NAMUR NE 107 标准:

- 故障(F)
- 功能检查(C)
- 非工作状态(S)
- 需要维护(M)
- 设备正常工作:显示屏绿色亮起
- 存在报警或警告事件:显示屏红色亮起

### **查看补救措施**

- ‣ 进入**诊断** 菜单
	- **→ 在当前诊断信息** 参数中, 纯文本显示对应诊断事件

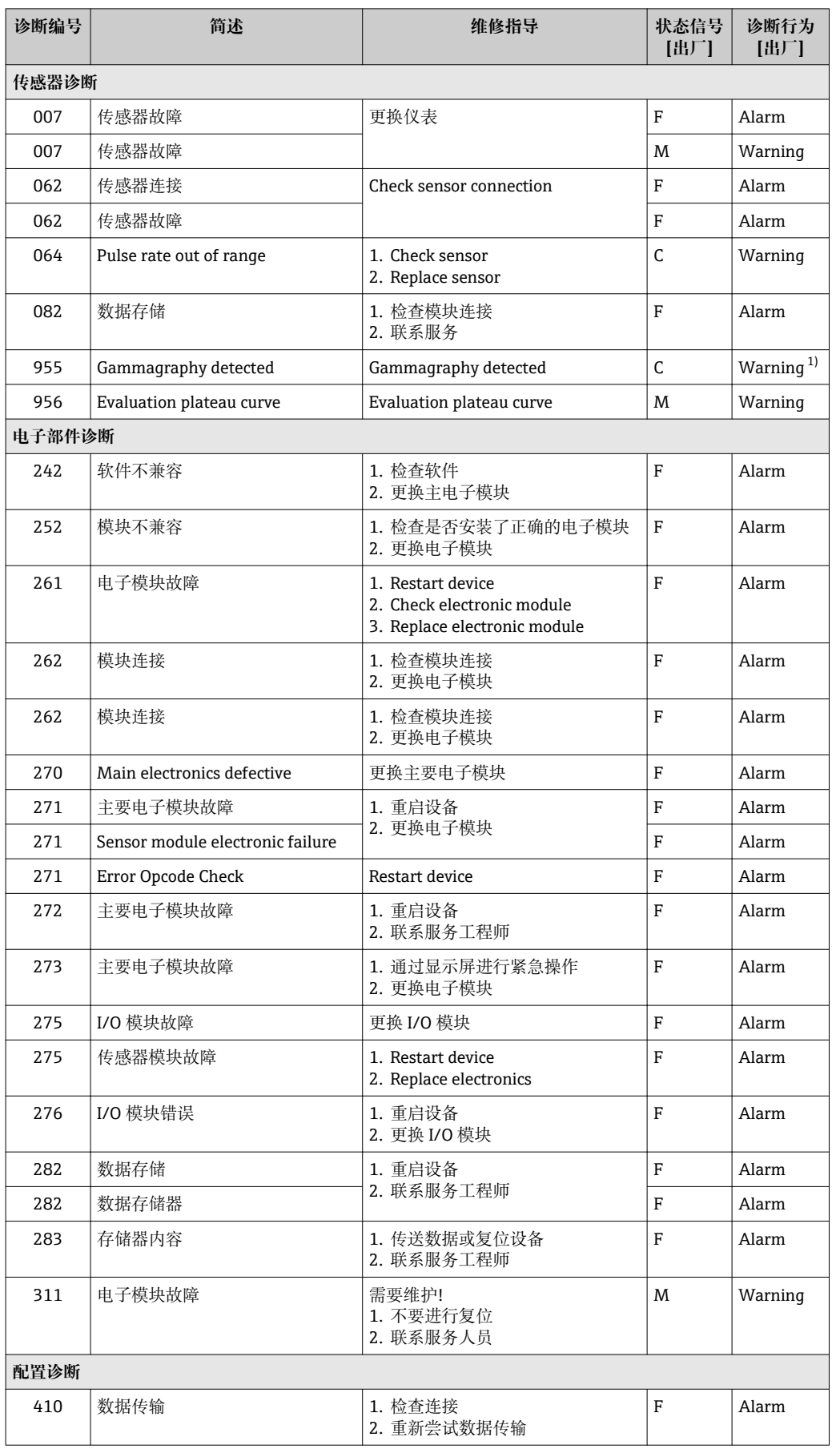

## <span id="page-44-0"></span>**8.4.2 调试软件中的诊断信息列表**

<span id="page-45-0"></span>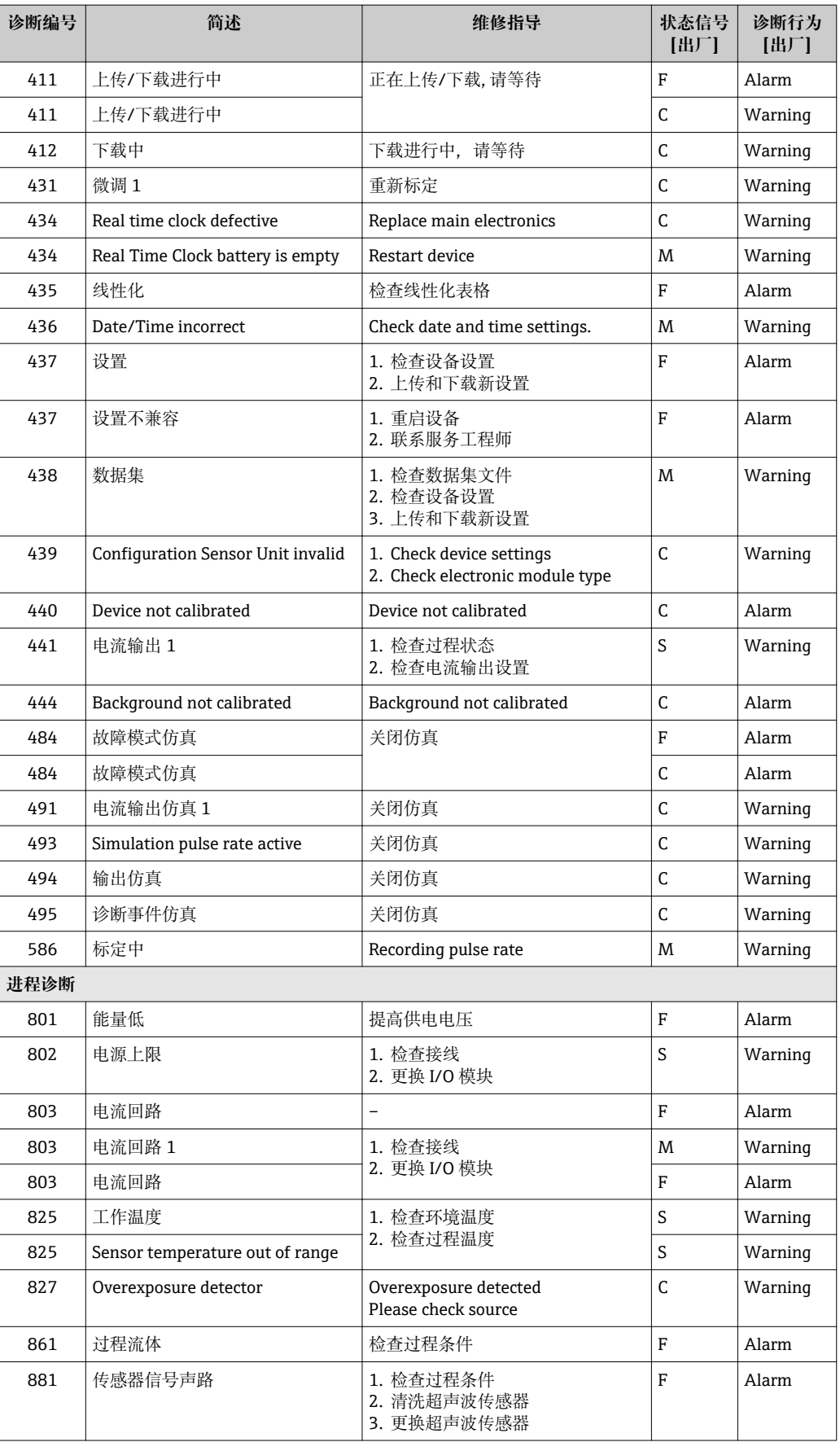

1) 诊断操作可以更改。

### <span id="page-46-0"></span>**8.4.3 显示诊断事件**

#### **当前诊断信息**

查看"当前诊断信息"参数,并显示诊断信息时间戳。

#### **上一条诊断信息**

查看"上一条诊断信息"参数,并显示诊断信息时间戳。

### **事件日志**

诊断事件保存在事件日志中。

#### **菜单路径**

"诊断" 菜单 → 事件日志

## **8.5 通过 RIA15 显示诊断事件**

诊断事件不会直接显示在 RIA15 回路显示仪上。出现报警事件时,只有 F911 故障会直 接显示在 RIA15 上。

### **通过 RIA15 显示诊断事件**

- 1. 菜单路径:DIAG/TERR
- 2. 按下回
- 3. 按下
- 4. 按下回
- 5. 按下田, 反复 3 次
- 6. 按下
	- RIA15 上显示现场设备的诊断事件

## **8.6 Gamma 射线探伤**

### **8.6.1 概述**

Gamma 射线探伤产生的干扰辐射会导致测量中断。Gamma 射线探伤检测主要用于检测 系统在进行无损测试期间出现的干扰辐射。如果不选择 Gamma 射线探伤检测,一旦受 到干扰辐射的影响,系统将输出低测量值(0%或 ρmin)。如果选择 Gamma 射线探伤 检测,在上述条件下系统将输出预设定值(报警电流值或保持最后有效测量值)。

<span id="page-47-0"></span>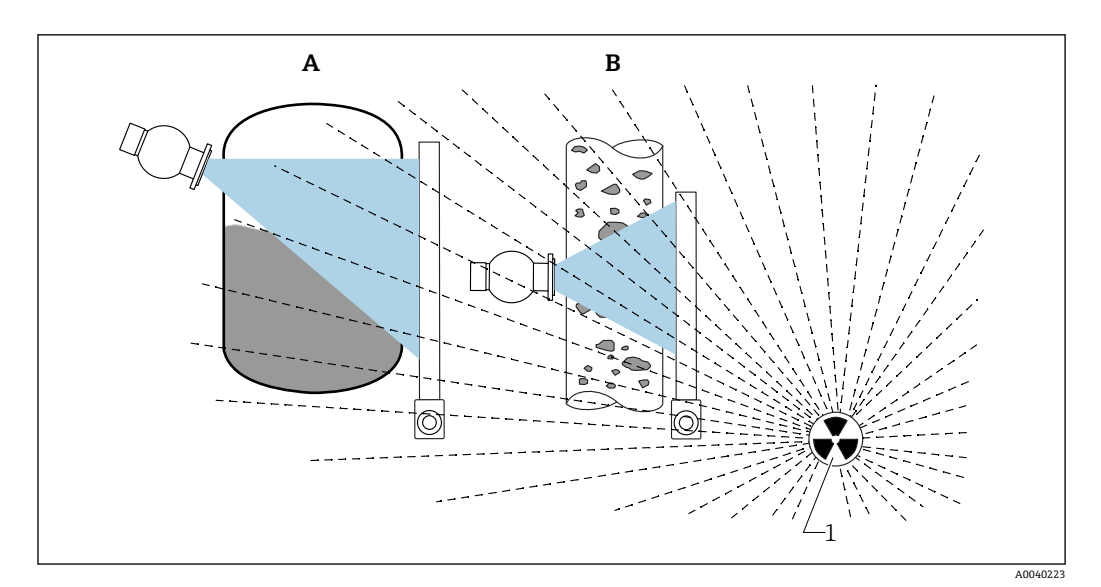

■ 18 Gamma 射线探伤对 Gamma 射线仪表测量的影响

1 干扰辐射

### **8.6.2 Gamma 射线探伤检测响应**

一旦达到 Gamma 射线探伤指标 (Gamma 射线探伤限值), 设备输出用户预设定值 (Gammagraphy detection 参数), 同时发出警告信息。超过用户设定最大保持时间后 (Hold time 参数), 输出报警电流, 并显示报警事件 (在 Gammagraphy detection 参 数中选择)。

Gamma 射线探伤检测同样对安装有抗干扰调节器的仪表有效。

对于订购心跳技术的仪表,心跳校验报告中提供检测到的 Gamma 射线探伤事件发 I÷ 生次数和总事件持续时间。

### **8.6.3 Gamma 射线探伤检测限值和辐射过量响应**

在设备的允许辐射剂量内 Gamma 射线探伤检测有效,即脉冲率不得超过 65000 个脉 冲/秒。在上述范围内能够保证设备的测量精度,一旦来自 Gamma 射线探伤的干扰消 除, 设备可立即再次进行测量。

只要超过允许辐射剂量,系统 5 s 后都会发出辐射过量报警,不受 Gamma 射线探伤干 扰检测设置的影响。在过量辐射报警期间,电流输出始终输出故障电流值。

为了保护光电倍增管,在过量辐射报警期间,光电倍增管的高压供电切断;随后,重新 接通电源,确认辐射强度。光电倍增管的高压供电切断时间为 60 s。因此, 最快需要 60 s 后才能检测到过量辐射是否消除。过量辐射消除后需要重新调整供电电压。除了考 虑高压供电切断时间,还需要在继续等待 5 s,传感器报警信号才会消除。

通过循环关闭高电压,过量辐射时间不受限制,并且不会影响光电倍增管或整台设  $| \cdot |$ 备的使用寿命。

### **8.6.4 Gamma 射线探伤设置**

进行 Gamma 射线探伤检测设置:

Application -> Sensor -> Gammagraphy detection

<span id="page-48-0"></span>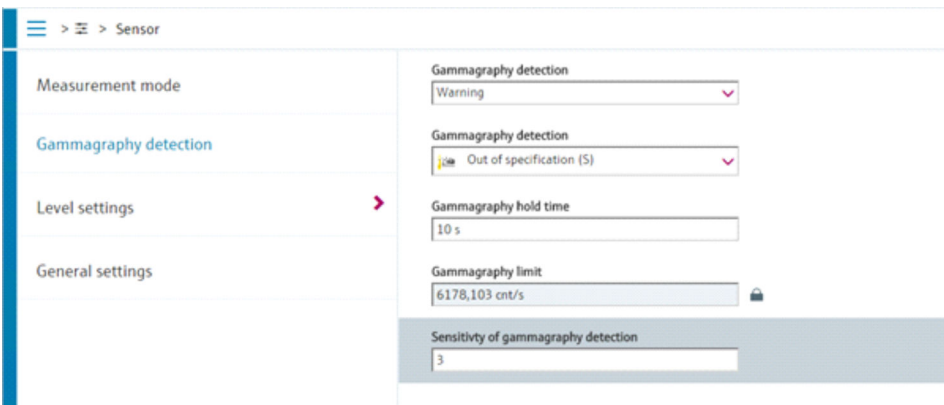

## **8.6.5 Gamma 射线探伤检测参数**

通过此参数打开或关闭 Gamma 射线探伤检测功能。

此外,遵照 NE107 标准进行诊断事件分级

### **Gamma 射线探伤检测 -> 关闭**

关闭 Gamma 射线探伤检测功能。发生 Gamma 射线探伤事件时, 电流输出 为-10%(3.8 mA)。

#### **Gamma 射线探伤检测 -> 报警**

打开 Gamma 射线探伤检测功能。发生 Gamma 射线探伤事件时, 电流输出为故障电流 (3.6 mA 或≥21.5 mA, 取决于报警电流设置)。

### **Gamma 射线探伤检测 -> 警告**

打开 Gamma 射线探伤检测功能。发生 Gamma 射线探伤事件时, 电流输出输出 Gamma 射线探伤检测前的最近有效测量值。

### **8.6.6 Gamma 射线探伤保持时间参数**

通过此参数设置 Gamma 射线探伤检测到干扰辐射时的测量值保持时间。超过设定保持 时间后,电流输出输出 Gamma 射线探伤检测参数中预设置的数值。

保持时间需要略长于 Gamma 射线探伤检测的总运行时间。超过保持时间后,如果仍大 于最大脉冲率,系统触发报警。

■ 超过保持时间后, 事件写入事件列表中

## L **警告**

‣ 在保持时间内无测量值变化。在安全保护回路中,正确选择保持时间,不得大于允许 过程安全时间。

### **8.6.7 Gamma 射线探伤限值参数**

一旦检测器脉冲率超过 Gamma 射线探伤限值,立即启动 Gamma 射线探伤干扰检测。 基于最大标定脉冲率(通常为"URV"值)和预设置 Gamma 射线探伤检测灵敏度确定限 值。

### <span id="page-49-0"></span>**8.6.8 Gamma 射线探伤检测灵敏度参数**

灵敏度与过程条件和环境条件相关。因此,无通用灵敏度选择规则。但是,以下信息可 以作为指导原则:

- 低灵敏度 (在 1 和 3 间选择): 适用均匀介质, 平整表面, 表面无波动。高灵敏度进 行 Gamma 射线探伤干扰检测。
- 高灵敏度 (在3和7间选择): 适用非均匀介质, 扰动表面。否则, 脉冲率的随机变 化将被误认为 Gamma 射线探伤检测事件。

 $\left\{ \begin{array}{ll} \text{1} & \text{if} \ \text{if} & \text{if} \ \text{if}$ 时建议略微增大灵敏度。反之,如果无法检测到来自 Gamma 射线探伤的干扰辐 射,建议降低灵敏度。

## <span id="page-50-0"></span>**9 维护和维修**

## **9.1 清洁**

外部清洗用清洗液不得腐蚀外壳表面和密封圈。

## **9.2 维修**

## **9.2.1 维修理念**

根据 Endress+Hauser 维修理念, 设备采用模块化结构设计, 必须由 Endress+Hauser 服 务工程师或经培训的授权人员执行维修操作。

套件内含分类备件,提供相应更换指南。

详细服务产品和备件信息请咨询 Endress+Hauser 服务机构。

## **9.2.2 防爆设备或 SIL 认证设备的维修**

### **必须遵守以下说明维修防爆设备或 SIL 认证设备:**

- 仅允许 Endress+Hauser 服务工程师进行防爆设备或 SIL 认证设备的维修。
- 遵守相关标准、国家防爆法规、《安全指南》(XA)和认证的要求。
- 仅允许使用 Endress+Hauser 的原装备件。
- 仅允许 Endress+Hauser 服务工程师在 Endress+Hauser 生产厂中更改防爆设备的防爆 型式。
- 强制归档记录所有修理和改装信息。

## **9.3 更换**

## **A** 小心

### **禁止上传或下载在安全应用场合中使用的设备的数据。**

‣ 更换整台设备或电子模块后,通过通信接口可以将参数重新传输至设备中。因此,必 须事先使用"FieldCare/DeviceCare"软件将参数上传至计算机中。

## **9.3.1 物位测量和限位检测**

无需重新标定,即可继续测量。但是,安装位置可能有所不同,需要尽快检查标定值。

### **9.3.2 密度和浓度测量**

更换后必须重新标定。

### **9.3.3 HistoROM**

更换显示单元或变送器电子模块后,无需重新标定设备。参数保存在 HistoROM 中。 图 更换变送器电子模块后,取下 HistoROM 并将其插入新的替换部件。

## **9.4 备件**

在 W@M 设备浏览器([www.endress.com/deviceviewer\)](http://www.endress.com/deviceviewer)中输入序列号。

<span id="page-51-0"></span>列举了测量设备的所有备件及其订货号,并可以订购备件。如需要,用户还可以下载配 套《安装指南》。

序列号:

- 标识在设备铭牌和备件铭牌上。
- 可以在"设备信息"子菜单中的"序列号"功能参数中读取。

## **9.5 返厂**

需要执行维修或工厂标定操作、订购型号错误或发货错误时,测量设备必须返厂。 Endress+Hauser 是 ISO 认证企业, 必须遵照法规规定的特定操作步骤处置接液产品。

为了保证安全、快速和专业的设备返厂,参照[Endress+Hauser 网址上的设备返厂步骤 和条件操作: http://www.endress.com/support/return-material

## **9.6 废弃**

废弃时,请注意以下几点:

- 遵守联邦/国家法规。
- 正确分类和循环再使用设备部件。

## $\boxtimes$

受法规 2012/19 EU (电气及电子设备 (WEEE) 废弃条例) 约束, 我们的产品均带上 述图标,尽量避免 WEEE 被误当作未分类的城市垃圾废弃处置。此类产品不可作为未 分类的城市垃圾废弃处置,必须遵循《一般条款和条件》中规定的条件或经单独约定 将产品邮寄返回至 Endress+Hauser。

### **9.6.1 电池**

设备自带电池。

电池属于危险品,可能需要单独报关,受收货地国际进口法规约束。  $\vert$  -  $\vert$ 

### **电池报废**

遵照当地法规进行电池废弃处置。尽可能回收废电池。

## **9.7 Endress+Hauser 的联系地址**

登陆 www.endress.com/worldwide 网站查询联系地址, 或咨询 Endress+Hauser 当地销 售中心。

# <span id="page-52-0"></span>**10 附件**

## **10.1 Commubox FXA195 HART**

通过 USB 接口实现与 FieldCare/DeviceCare 间的本安 HART 通信。详细信息参见 **TI** TI00404F

## **10.2 Field Xpert SFX350、SFX370、SMT70**

小巧紧凑、使用灵活、坚固耐用的工业手操器,远程操作 HART 设备和远程查询测量 值。详细信息参见

**图 BA01202S** 

**TI01114S** 

## <span id="page-53-0"></span>**10.3 安装装置(物位测量和限位检测)**

## **10.3.1 安装安装架**

参考尺寸 A 基于量程确定安装架的安装位置。

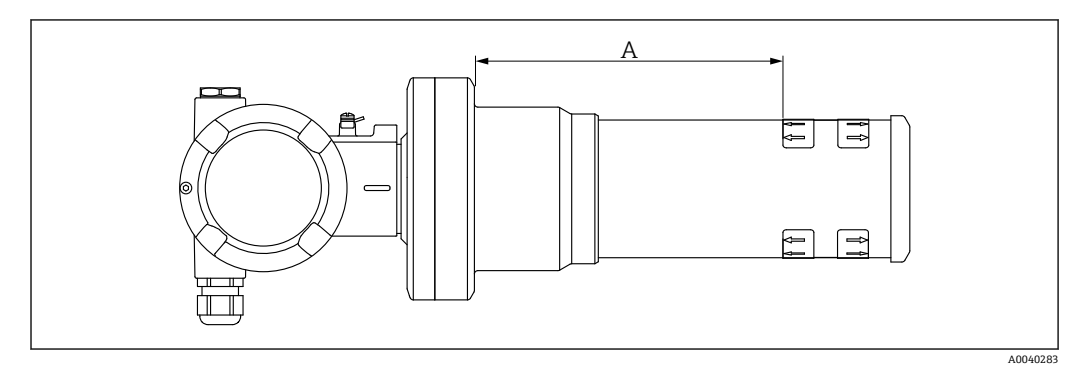

19 尺寸 A 为设备法兰与量程起点间的距离。尺寸 A 与闪烁体材质相关(PVT 或 Nal 闪烁体)。

PVT 尺寸 A:172 mm (6.77 in) Nal 尺寸 A: 180 mm (7.09 in)

## **10.3.2 安装指南**

2 确保安装卡箍间保留尽可能大的间距

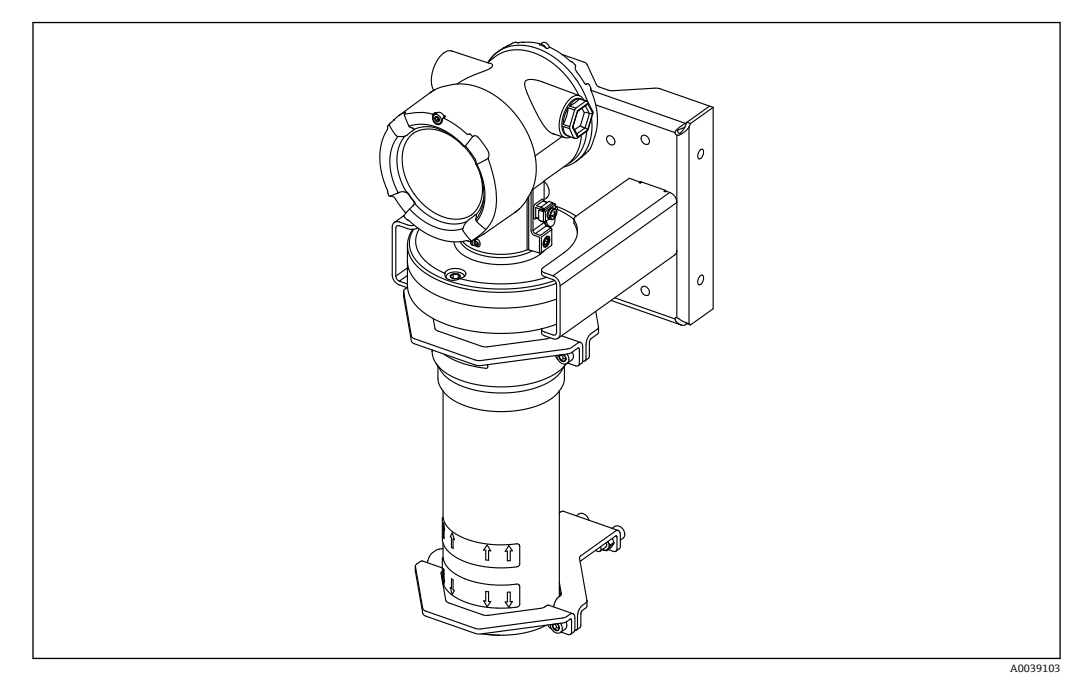

■ 20 安装图示说明(图中含安装卡箍和固定架)

### **安装卡箍的外形尺寸**

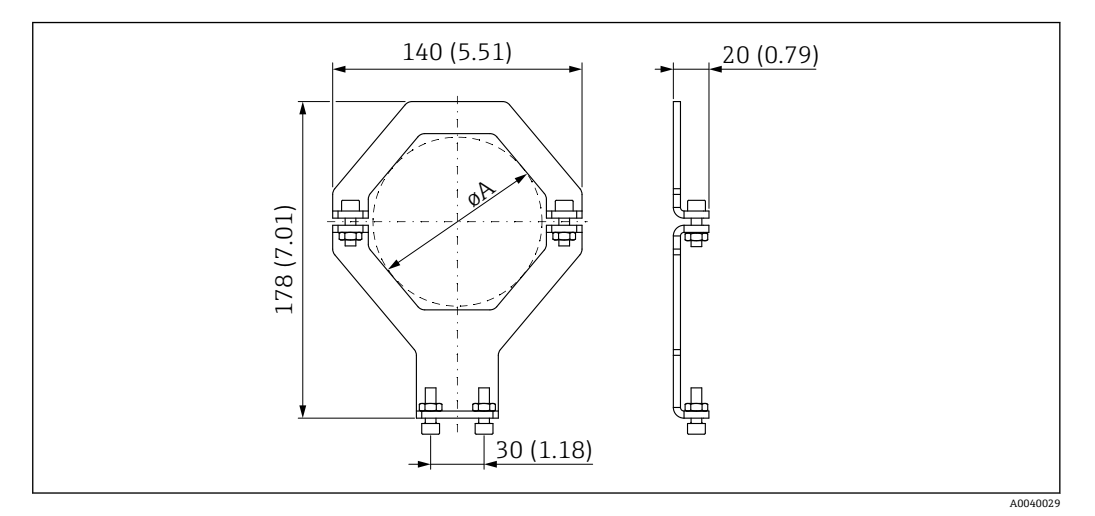

21 安装卡箍的外形尺寸

固定装置尺寸(与所选应用相关):

#### **FMG50 上的安装位置**

- 闪烁体外壳的外形尺寸
	- A [mm (in)]:198 (7.8)
	- B [mm (in)]:126 (4.96)
	- øC [mm (in)]:80 (3.15)
	- øD [mm (in)]:40...65 (1.57...2.56)
- 接线腔外壳的外形尺寸
	- A [mm (in)]:210 (8.27)
	- B [mm (in)]:150 (5.91)
	- $\bullet$  øC [mm (in)]: 102 (4.02)
	- øD [mm (in)]: 40...65 (1.57...2.56)

### **A** 小心

**固定装置螺丝的拧紧扭矩不得超过:**

 $\triangleright$  6 Nm (4.42 lbf ft)

### **安装柱的外形尺寸**

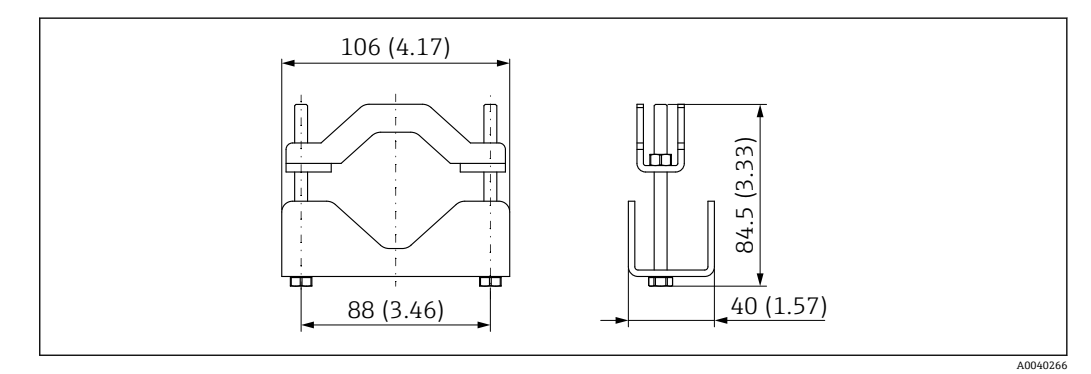

#### 22 安装柱的外形尺寸

### **固定架的外形尺寸**

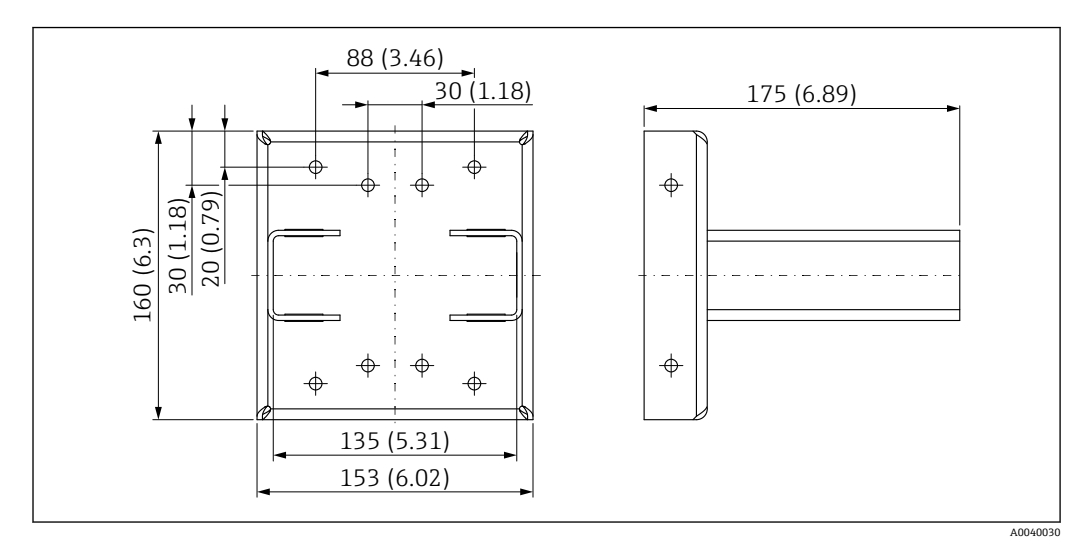

■ 23 固定架

## <span id="page-56-0"></span>**10.3.3 安装使用**

允许

禁止

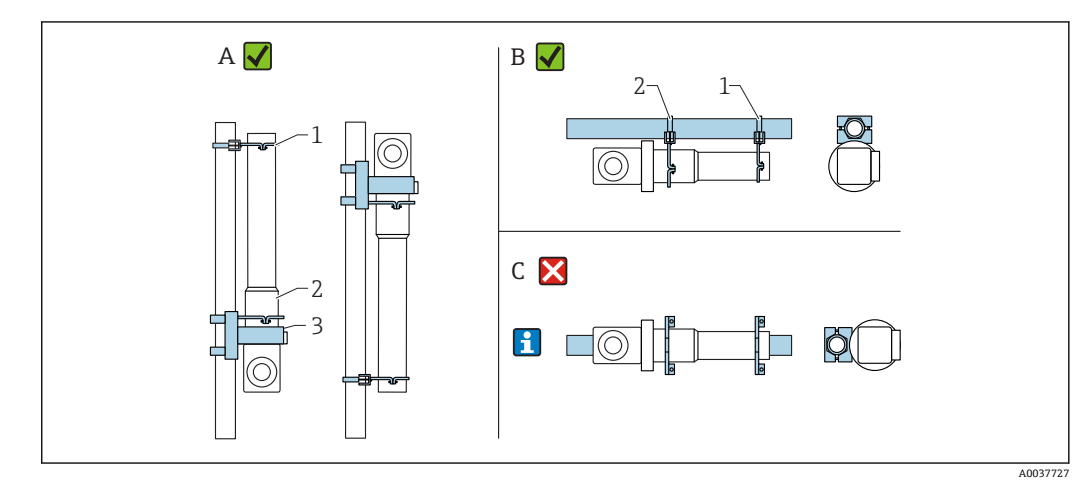

- A 使用 FMG50 进行物位测量
- B 使用 FMG50 进行限位检测
- C 禁止此类水平安装<br>1 固定装置, 适用 80
- 固定装置, 适用 80 mm (3.15 in)管径
- 2 固定装置, 适用 102 mm (4.72 in)管径<br>3 固定架
- 3 固定架

采用水平安装方式时**(如图 C)**,检测器外壳由用户自行安装。必须牢固夹紧  $|\mathbf{f}|$ FMG50,以防发生滑落。外形尺寸参见"FHG60 安装装置"章节。

## **A** 小心

#### **安装设备时请注意以下几点:**

- ‣ 安装后的安装装置在所有设计工况下都必须能够承受 Gammapilot FMG50 的重量。
- ▶ 量程为 1600 mm (63 in)或更长量程时, 必须安装三个安装架。
- ▶ 竖直安装设备时, 用户自备固定架或支撑装置。
- ‣ 在管道中安装设备时,用户自备管道固定夹。禁止使用设备随箱包装中的安装卡箍。 随箱固定装置可用于安装 FMG50**(参见图 C)**。
- ▶ 固定装置的螺丝拧紧扭矩不得超过 6 Nm (4.42 lbf ft), 以防损坏 Gammapilot FMG50 的检测器外壳。

<span id="page-57-0"></span>**10.4 安装卡箍,用于密度测量(研发中)**

## **10.5 RIA15 回路显示仪**

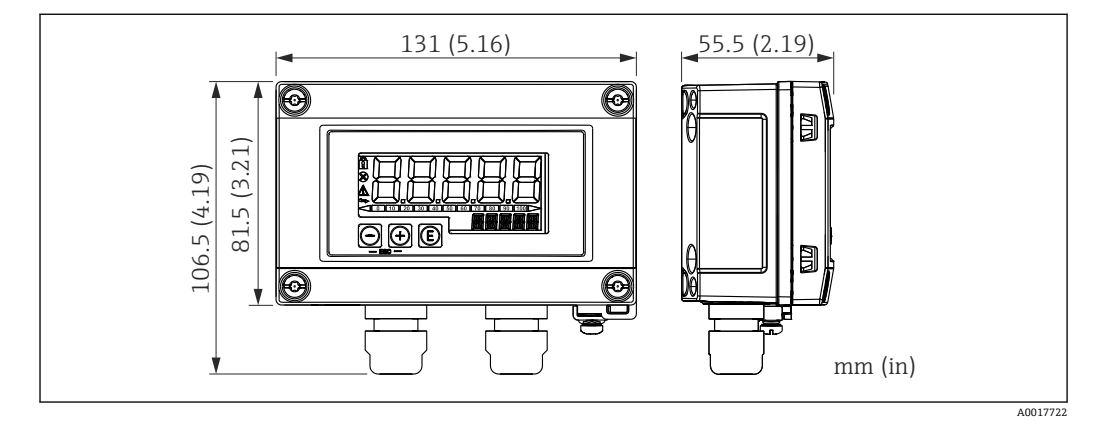

■ 24 RIA15 回路显示仪 (现场型外壳) 的外形尺寸; 单位: mm (in)

RIA15 回路显示仪(分离型显示单元)可以随设备一同订购。

■ 选型代号 PE "RIA15 回路显示仪(分离型显示单元), 非危险区, 铝制现场外壳" ■ 选型代号 PF "RIA15 回路显示仪(分离型显示单元), 危险区, 铝制现场外壳"

现场型外壳材质: 铝

在 RIA15 产品选型表中可以选择其他类型的外壳。

可以作为附件订购,详细信息参见《技术资料》TI01043K 和《操作手册》 BA01170K

## **10.5.1 HART 通信电阻**

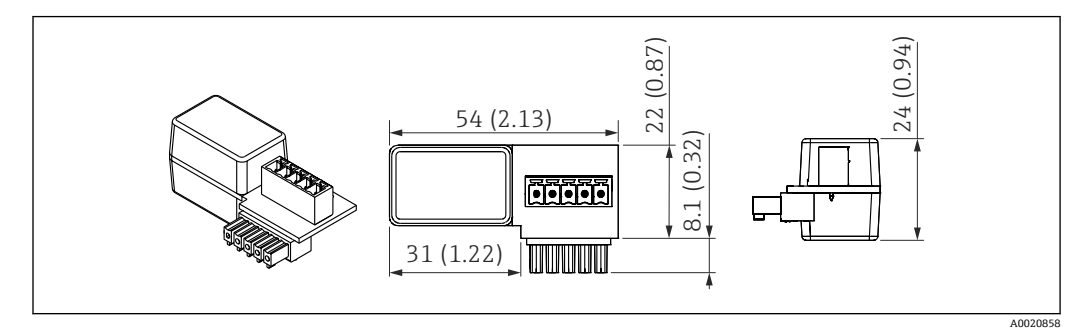

**25 HART** 通信电阻的外形尺寸; 单位: mm (in)

 $\begin{bmatrix} \bullet \end{bmatrix}$  HART 通信需要安装通信电阻。如果未安装通信电阻(例如供电单元 RMA42、 RN221N、RNS221 中未安装通信电阻),可以通过设备的产品选型表中订购 (订购选项 620 "安装附件", 选型代号 R6 "HART 通信电阻, 危险区/非危险 区")。

# <span id="page-58-0"></span>**11 技术参数**

## **11.1 其他技术参数**

其他技术参数参见 FMG50 的《技术资料》

## **11.2 补充文档资料**

登陆产品主页查找补充文档资料:**www.endress.com**

- 《技术资料》
- 《仪表功能描述》
- 《功能安全手册》

**11.2.1 防干扰调节器 FHG65 BA00373F** 

## **11.2.2 源盒 FQG60**

**TI00445F** 

**11.2.3 源盒 FQG61、FQG62 图 TI00435F** 

**11.2.4 源盒 FQG61、FQG62 TI00446F** 

## **11.2.5 源盒 FQG66**

TI01171F  $\boxed{1}$ BA01327F

## <span id="page-59-0"></span>**12 证书和认证**

**[-]** 在 Configurator 产品选型软件中查询最新认证和证书信息。

## **12.1 功能安全手册(SIL 2/3)**

SIL 2/3 认证,符合 IEC 61508 标准, 参见: 《功能安全手册》

**FY01007F** 

## **12.2 防爆认证**

在产品选型表中选择防爆选项。注意《安全指南》(XA)和控制图示(ZD)。

### **12.2.1 防爆型智能手机和平板电脑**

危险区应用仅允许使用防爆型移动终端设备。

## **12.3 其他标准和准则**

- **IEC 60529**
- 外壳防护等级(IP 代号)
- **IEC 61010** 测量、控制和实验室使用电气设备的安全要求
- **IEC 61326** 干扰发射 (B 类设备) 及抗干扰能力 (附录 A: 工业区) • **IEC 61508**
- 电气/电子/可编程电子安全相关系统的功能安全
- **NAMUR** 国际过程工业自动化用户协会

## **12.4 证书**

在 Configurator 产品选型软件中查询最新认证和证书信息。

登陆 Endress+Hauser 网站, 打开 Configurator 产品选型软件: www.endress.com -> 选 择国家 -> 点击"现场仪表" -> 选择设备 -> 打开高级功能:Configurator 产品选型软件。

## **12.5 CE 认证**

测量系统符合欧盟法规要求。Endress+Hauser 确保贴有 CE 标志的设备均成功通过了所 需测试。

## **12.6 EAC 认证**

EAC 认证申请中

## **12.7 溢出保护**

WHG 认证申请中(适用限位检测)

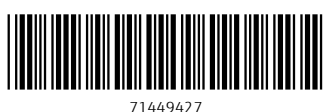

中国E+H技术销售服务中心 www.ainstru.com

电话:18923830905

邮箱: sales@ainstru.com

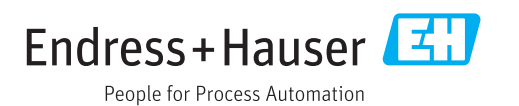